# tmini ć apple computer user group newsletter

September 1983 Volume V No. 9

Special Edition

**Price \$1.00** 

Minnesota Apple Computer Users' Group Incorporated

ini'app'les --------------------

– September 1983

# MINI'APP'LES

The Minnesota Apple Computer Users' Group, Inc. p.O. Box 796 Hopkins, MN 55343

# MINI'APP'LES OFFICERS **INFORMATION**

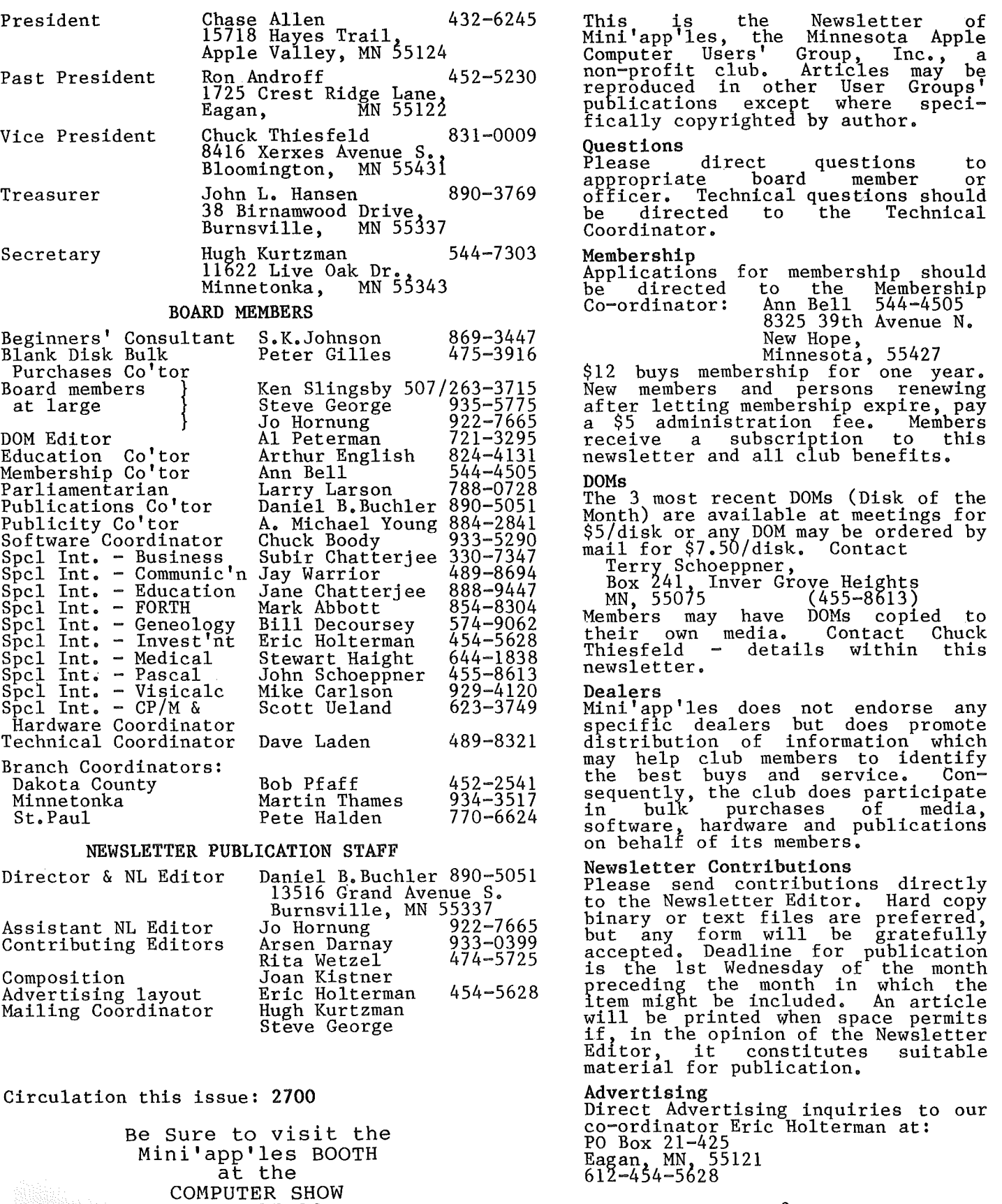

htii'app'les --------------------- September 198:1

# VOLUME VI No <sup>9</sup>

### CALENDAR

WHICH WHEN St. Paul Branch - Note 3 Pascal Note 1 Business Note 10 Dakota County Branch Board Meeting Note 2 CP/M Note 5 Twin City Computer Show REGIILAR MINI'APP'LES Note 2 Map facing BC Investment SIG Education SIG Medical SIG Minnetonka Branch St. Paul Branch - Note 3 Pascal Note 1 Dakota County Branch Business Note 10 REGULAR MINI 'APP 'LES Note 2 Map. next issue Investment SIG VisiCalc Note 9 Minnetonka Branch Tue Sep 6 7pm-lOpm Wed Sep 7 7:30pm Thu Sep 8 7:00pm Tue Sep 13 Tue Sep 13 7:30 pm Wed Sep 14 7:00pm Sep  $15 - 18$ WEDNESDAY Sep 21st Prgm-7:00pm SIGS-8:30pm+ Wed Sep 21 Wed Sep 21 Wed Sep 21 Wed Sep 28  $7:30 \text{ pm}$ Tue Oct 4 7pm-lOpm Wed Oct 5 7:30pm Tue Oct 11 7pm-lOpm Thu Oct 13 7:00pm WEDNESDAY October19th Prgm-T:OOpm SIGs-8:00pm+ Thu Oct 20

CP/M Note 5

### Notes:

1. John Schoeppner 2.. Chuck Thlesfeld 3. Pete Halden

Tue Oct 25 7:00pm Wed Oct 26 7pm-lOpm Wed Oct 26 7:00pm

PBS Minnesota Federal

S 1st St., Hopkins S.L.P. Comm. Res. Ctr., 6300 Walker, S.L.P. Minneapolis Auditorium Note 6 UNIVERSITY MINNESOTA ST. PAUL Room B45 Bldg 412 Near State Fair Ground After Regular Mtg.

CALENDAR

Mahtomedi Fire House Hallam & Stillwater. Minnesota Federal 9th Ave S Hopkins

Minnesota Sch of Bus's

St. John Neumann Church

11 S 5th, Mpls

Norwest Bank

WHERE

After Regular Mtg.

After Regular Mtg.

Glen Lake Community Ctr 14300 Excelsior Blvd

Mahtomedi Fire House Hallam & Stillwater.

Minnesota Federal 9th Ave S Hopkins

St. John Neumann Church 4030 Pilot Knob Rd, Eagan

Minnesota Sch of Bus's 11 S. 5th St., Mpls

PENN COMMUNITY **CENTER** 84th & Penn Bloomington

To be announced

4306 Upton Ave S.

Glen Lake Comm. Ctr. 14300 Excelsior Blvd

9th Ave S Hopkins

(See page 2 for telephone numbers.)

4. Eric Holterman 7. Bob Pfaff<br>5. W. Scott Ueland 8. Martin Th

5. W. Scott Ueland 8. Martin Thames 9. Mike Carlson

SEPTEMBER 1983

CALENDAR

WHAT

Bruce Fellows Voice Box speech synthesizer.

Regular Regular Pascal Special Interest Group Meeting. SoftGraph by Ken Ruzik.

Cancelled because of Board meeting - Note 7

General club business. Meeting is open to all members.

Hands On with Corvus CP/M Omninet.

MicroComputers and lots of Apple stuff.

Computer Professionals will demo Apple Lisa

Note 4 Software Demos - Note 12 Note 13

Note 8

Chuck Thiesfeld on

Regular Pascal Special Interest Group Meeting.

Note 7

Beginners' Seminar See announcements

Program to be announced. Tentative meeting location<br>Check next month's issue!

Note 4

Note 8

10. Sublr Chatterjee 13. Stewart Haight

11. Bill DeCoursey 12. Jane Chatterjee

-3-

If you've been thinking about buying a business computer, a word or data processor, a video game or a personal or home computer, The Second Annual Twin Cities Computer Show being held at the Minneapolis Auditorium is the place to go to compare all the makes and models. The Computer Show offers you the opportunity to learn about, try out and compare nearly five thousand different products including computers, accessories, peripherals, services and an incredible array of software packages, in a non-intimidating, no-obligation, fun-filled atmosphere. If you decide to buy at the Show, you'll save hundreds, even thousands<br>of dollars because everything that's on display is for sale at super show prices.

The Show's nearly three hundred displays feature all of the hardware and software made for every major computer for business, industry, the professions, government, education, home and personal use. The show is open to the public, and admission is \$6 for adults, \$3 for children.

**Thursday-Sunday September 15-18, 1983 Show Hours: Thursday-Saturday 9:30am to 5:30pm** Sunday Mam to 5pm **Minneapolis Auditorium Third Avenue Minneapolis, MN** 

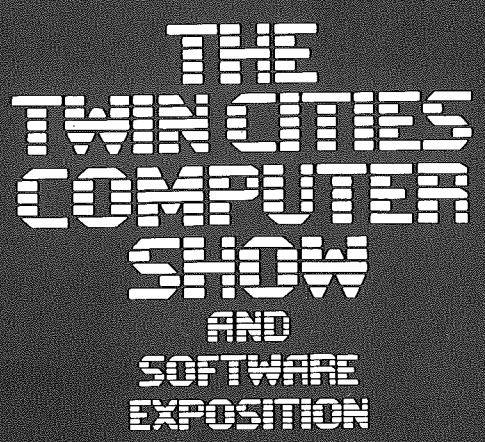

⊸4ء

For more information about exhibiting or attending call or write: National Computer Shows, 822 Boylston Street. Chestnut Hill, Mass. 02167, Tel: 617-739-2000.

IN THIS ISSUE ADVERTISERS

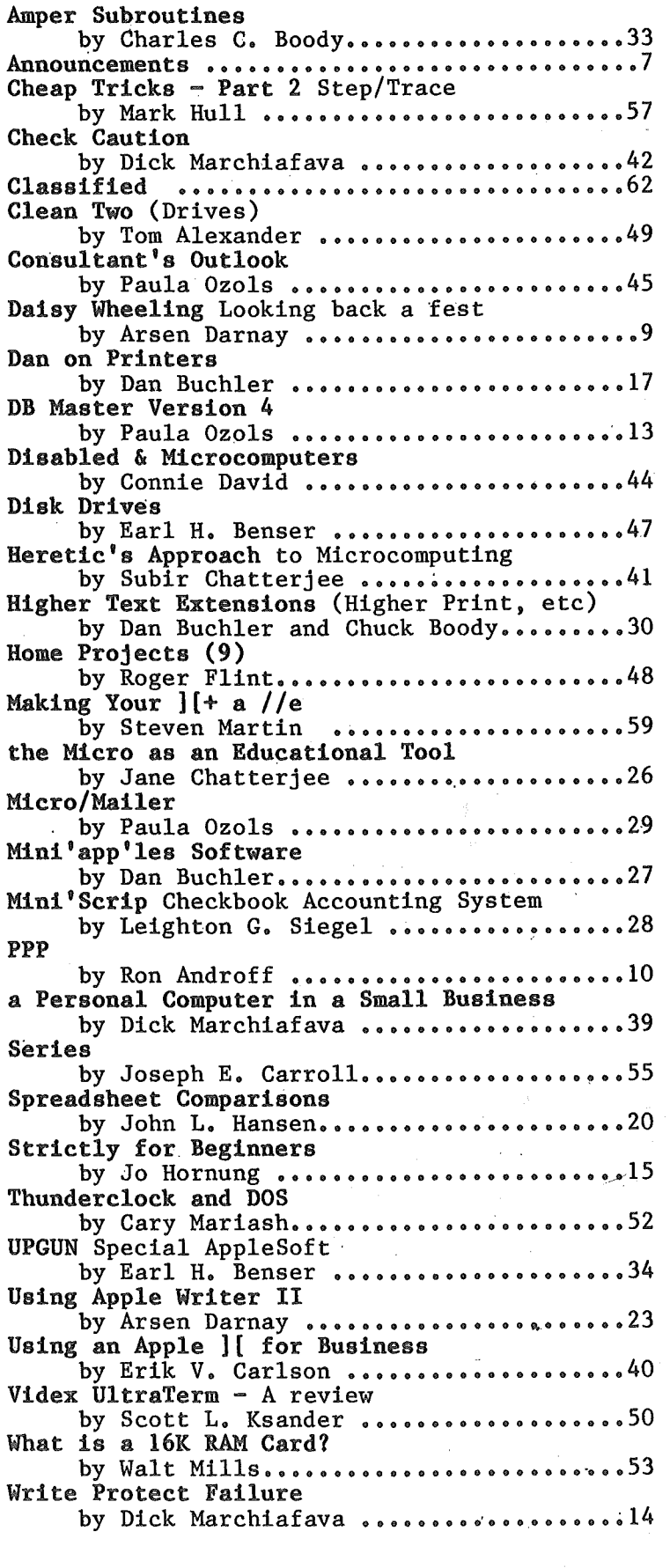

Ann T. Bell....................29 Axman Surplus................62 Bit 3 Computer Corporation....24 Carlson Enterprises...........56 City Desk Computer Warehouse...8 Conroy Associates.............55 Dayton's Electronics..........12 Dayton's Repair...............54 Diskcover...................22 Electronic Exchange...........40 Golfsoft......................11 Hagen Office Equipment........27 House of Forms..................63 Independent Environmental Services...18 Interactive Systems Inc.......18 National Expositions ..........4 **Nibble •••••••••••••••••••••••• 43** Onyx Computer.................16 Personal Business Systems.....38 Prairie Microsystems..........34 Proto PC Inc....................51 You Can Count On It...............6 Yukon Computer Products.......BC

This newsletter is organized by topics:

(page 7) Club Activities Announcements.

General Interest - Pages 9-26.<br>Contains software reviews, reviews, word-processing- techniques, human interest and general interest articles.

Mini'app'les Software - Pages<br>27-37. Describes the new high quality software being distributed by the club.

Business Applications Pages 39-46. A collection or articles describing experiences and points of view of members using their computers in business related areas.

Pages 47-51. New hardware reviews and hardware building techniques. Hardware

 $Programing$  - Pages  $52-61$ . For Beginning and advanced members tutorials, programming tools, program modifications, etc.

The map on the cover was created nearly 2 years ago by Stephen K. Johnson using an Applesoft program intended for generating a weather map of the state.

$$
-5-
$$

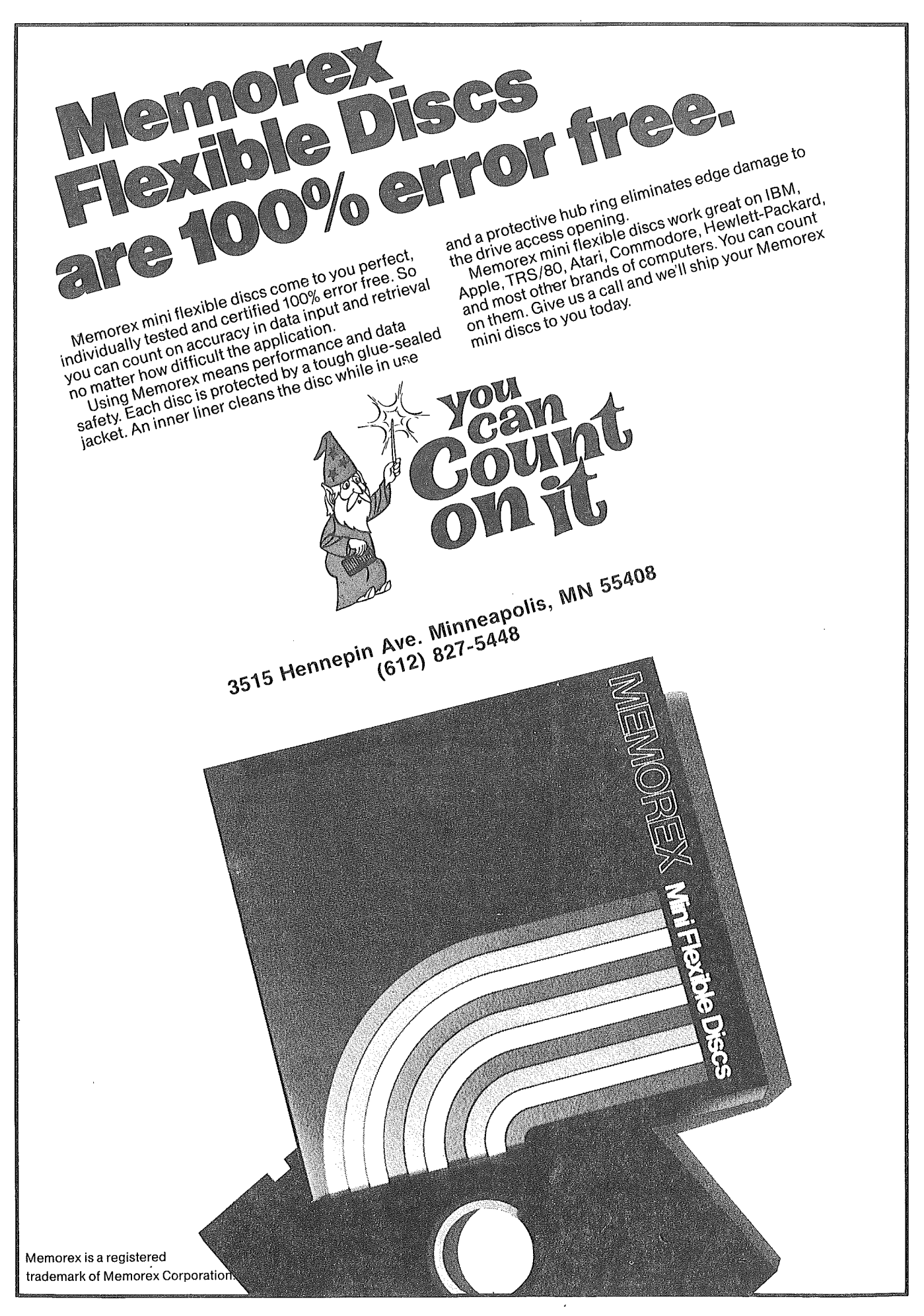

ini'app'les --------------------

'"

ANNOUNCEMENTS

1983

# Twin Cities Computer Show (TCCS)

The TCCS will be in the Minneapolis Auditorium Sept. 15th thru 18th. Although not' an AppleFest (show dedicated to Apple compatible equipment and software), it promises to be an event every Mini'app'les member should attend. The show is not so much a<br>manufacturers' convention, but rather a convention, but rather a<br>r exhibition at which supplier/retailer everybody is trying to outdo everyone else with dazzling products and often low prices. Be prepared to spend money, and you usually won't regret it.

As was the case last year, we will have a booth at the show staffed by volunteers from the club. The three Mini'app'les Software disks described elsewhere in this issue, recent DOM's and new club memberships will be on sale at the booth. Be sure to stop by and see us.

# Investment SIG by Eric Holterman

The September Investment SIG will meet as one of the cluster groups following the main program at, the Regular Meeting on September 21. The meeting will feature a brief question & answer period followed by a software demonstration.

We will probably resume meeting' on the third Thursday of the month in October. Topic and site have not been chosen so watch the October newsletter for details.

In the past we have looked at a number of commercial investment programs and user developed applications for programs such as VisiCalc. Perhaps there are some among us who ,would be interested in forming two or 'three small groups to operate model portfolios in<br>competition with each other. Maybe the  $\text{componentition}$  with each other. 'technicians' vs. the 'fundamentalists' vs. the S & P 500? If you are interested, give me a call at 454-5628. We may even find a prize most 'paper' profits (or least losses?)!

# Printer Buffer Bulk Purchase by Eric Holterman

The printer buffer bulk purchase is now complete, with a total of 26 buffers ordered. Final prices were about \$1 to \$5 less than the original quote, depending on model and size. All went well, except delivery of the last two buffers was delayed when the wrong items were shipped by the manufacturer.

By the way, if there is sufficent interest in a bulk purchase on the Koala Pad, I may try a bulk purchase on it with delivery by Christmas. If strongly interested, give me <sup>a</sup> call at 454-5628 soon.

# Business SIG by Subir Chatterjee

This month's Business SIG meeting will take place on Thursday, September 15, at the Minnesota School of Business. Ken Ruzik Will demonstrate SoftGraph, a Softalk program. Ken<br>has also made some modifications to the has also made some modifications to program, which enhance it considerably.

Our thanks to Steve Johnson, Ken Ruzik, Al Peterman, Kathy Leo, Dick Marchiafava & Subir Chatterjee for their presentations at the August seminar. Our thanks also 'to Dave St. George for use of the college facilities.

# DOMs by Mail

New Service for Mini'app'les Members

# by Chuck Thiesfeld

Now members can order DOMs (not Mini'app'les Software) using their own diskettes. Here is the procedure:

Make up a package containing the following:

- 1. Blank diskette (or diskettes if more than one is desired).
- 2. Mailer. Diskettes will be returned in same protective device used to send the diskettes provided such will fit in the mailer.
- 3. Send correct postage in stamps do not send money in lieu of stamps.
- 4. Self-addressed return label.
- 5. \$1.00 copying fee per DOM or disk.

6. A note indicating which DOMs are desired.

Send to:

C. Thiesfeld 8416 Xerxes Avenue S. Bloomington, MN 55431

Please allow 60 days for delivery in USA. Incomplete packages will not be returned. DOMs  $1$  thru  $23$ , except  $18$ , EAMON  $#3$ , and  $8$ Pascal disks are currently available. General questions about DOMs should be addressed to Terry Schoeppner. Questions on DOM content should be addressed to Al Peterman, our DOM editor.

Please note that DOMs may also be purchased on club-supplied media by sending \$7.50 to the software sales coordinator. See inside front cover. Also, the latest DOMs are available at regular meetings, and at some Branch meetings, for sale to members at \$5 each.

-----------~-.\_---------------------------

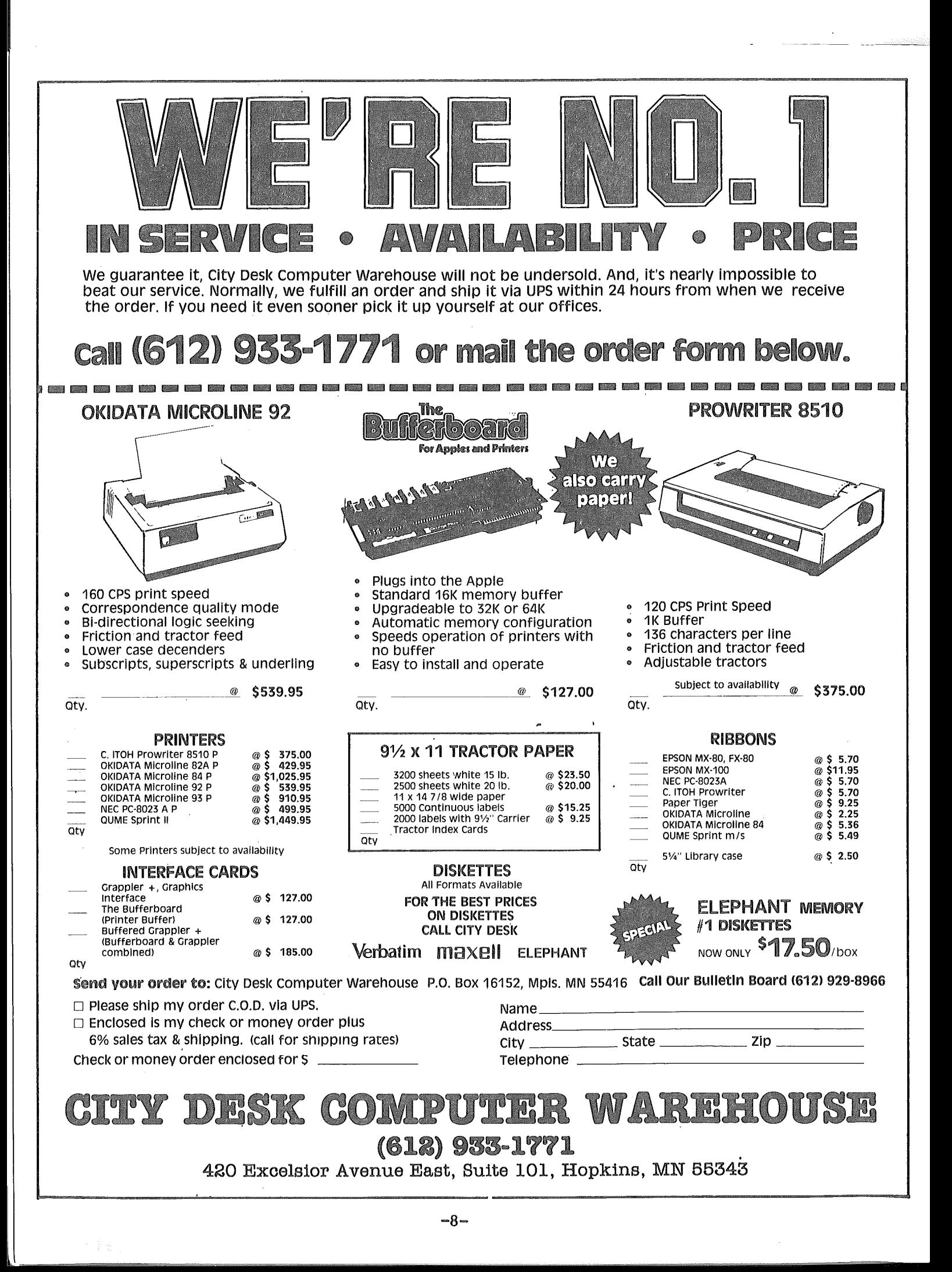

![](_page_8_Picture_1.jpeg)

# Daisy Uheeling

# Looking Back a Fest

### by Arsen Darnay

The year was surely something of a peak or watershed·in the world of personal computers.

I mean 1982, of course, not 1983. Time Magazine put a computer on its cover as 'Machine of the Year.' The Star and Tribune said the same thing a little ahead of Time. Warner Communications (of Atari fame) had not yet learned humility. More people knew PacMan's name, I venture to say, than Prime Minister Begin's (to pick at random). And the great unwashed masses, myself one of the great unwashed, lined up before the retail counters and begged for admission to the world of Tron.

Now, it wouldn't surprise me at all to learn (the opposite would surprise me) that more of the larger personal computers  $-$  the Apples, Commodores, IBM PC's, the Osbornes  $-\tilde{u}$  will have been sold by the time we kiss beneath the mistletoe at midnight sharp on December 31,<br>1983. But the atmosphere has changed. This 1983. But the atmosphere has changed. is the first year of the rest of the computer age, as it were, not the Great Year of coming to age, baptism, what have you •••

I was so excited about computers last year I barely noticed the phenomenon. <sup>I</sup> thought it was just me.

Take Computer Fest  $-$  1982. I had to go, of course. I made time on a Thursday morning so that I wouldn't have to fight the weekend crowds. As I drove up to the auditorium, masses of people streamed toward the building from the scattered parking lots around about, and I was sure that they were heading for some other, some important exposition. Surpri-i-ize!! They all had come to see the new baby of the electronic age. The lobby couldn't hold the people. Six, eight lines snaked forward toward as many windows. A stiff admission. And then, past the turnstiles, you could already sense a great carnival over on the left hand side . . .

Now, mind you, I'm a veteran of commercial expositions. I've been to many over the years, so many, in fact, that McCormick Place (Chicago) has a homey atmosphere for me. The old, the new, the technological fads as they've come marching down through time, I've seen them all displayed. Yet never . . .

Well, I'd never been to a show before where, on a Thursday morning, tenish, such armies came to view and lust.

I thought of the ratcatcher of Hamelin, the fairy tale about a fellow who caused rats and people both to follow him by no other feat<br>than playing beautiful music... Million-dollar charm, baby. Million-dollar charmI

There is a part of me that's never taken in and simply looks and sees. It seemed to that part of me exceedingly strange that I would run from booth to booth to stare with longing at weird-looking electronic boards' the only function of which was, say, to make a  $\texttt{Visual}{}^{\mathsf{m}}$  model of 90 by 200 cells load in  $\frac{1}{3}$  seconds. Or to stare at glare-free screens,<br>envious. Or watch a printer rip off Or watch a printer rip off three-color graphics. Or finger devices that would cool my computer. Or wonder if I could afford a card that would give me CP/M, a clock. Did I need a board that could emulate <sup>a</sup> Winchester? <sup>I</sup> needed it not at all. But <sup>I</sup> wanted it badly. And how come, by the way, that all this jargon meant something to me. It would've been purest Greek in 1981.

I had a glorious ball last year. The show impressed me to such an extent that I took my wife that coming weekend. It was my show. I wanted to show it to her as if  $I' d$  staged it myself, as if all this power and graphic glory were an extension of myself, as if the highways of light encased in tiny chips were the speed-of-light routes to an unnameably diverse, mind-blowing future.

But every show, even one as fascinating for me as that one was, has some superlative aspect, as that one was, has some superfactive aspect,<br>some towering peak. For me it was Music. I spent much of my time haunting one booth  $-$  Mountain Computer's  $-$  listening to their alternating concert of Bach and jazz synthesized. Some day . . . Someday I shall compose I I

This year will be different, I venture to<br>say. The feel will be more relaxed, the eve The feel will be more relaxed, the eye buy. The feel with be more fermice, the eye better harnessed. But I'll be there. That old sound, that old flute  $-$  it's irresistible! $\mathbb{F}_{p}$ 

September 1988

![](_page_9_Picture_1.jpeg)

# ppp

# Puzzles, Pr6blems and Prizes by Ron Androff

Mostly for Beginners, Past Presidents and Club Members

Well, I'm not sure how this all came about, but you may recall several months back our editor sent out a call for trivia - fill curios, etc., to be used in the newsletter to fill those white gaps that mark the ends of articles. For some reason editors hate white gaps on their pages. Answering that call, I dug out <sup>a</sup> little problem and submitted it to Dan with' solution and all (a mistake, I should have held back the answer) and he commented (complained •••whined, I can't remmember) that the problem was not computer oriented. Absentmindedly, I suggested he could request a software solution from the readers, and perhaps he could even offer a prize. Well, I fully appreciate now the frustrations of being misquoted or quoted out of context. And talk about adding' insult to injury! First he 'credits' me with offering the challenge - I did not. Then he tells me I have to be the judge - a thankless no-win job if I've ever seen one. And, now he wants me to provide the<br>prize yet!

OK. Make the best of. a bad situation, I always say. I refuse to accept authorship of the article(s), but since I must judge, I feel I must also define what I will judge upon. First, important to any program, all cases must be acounted for (i.e., the case of no solution). And, that the range of variables be realistic - no negative ages, for example. This problem would not have been so trivial if the solution was left out, but given the solution (on the printed page) the relationships  $X - Y = k$  and  $-X/2 + Y = k$  can be used. for a quick solution, thus:

100 FOR  $X = 1$  TO 98

- 110  $Y = 98-X$
- 120 IF  $X Y = Y X/2$  THEN PRINT "HE IS ";X;" YEARS OLD AND SHE IS ";Y; " YEARS OLD" :  $X = 98$
- 130 NEXT X
- 140 IF Y = 0 THEN PRINT "THERE IS NO SOLUTION"
- 150 END

For when  $X - Y = -X/2 + Y$  you have a solution. But once you know that relationship you probably do not need a computer to solve the problem anymore, either. However, this<br>would have been my solution. It allows the would have been my solution. range of ages from one to 97 for each mate; not entirely reasonable because if he or she was between the ages of one and say 15, they probably could not be married but the marriagable age varies around the world, so I simply included those ages, too.

In the case where we have a solution, line 120 In the case where we have a solution, the 120<br>detects it, prints out the solution and terminates the FOR-NEXT loop by setting <sup>X</sup> <sup>=</sup> 98. This is important to do because if it is 98. This is important to do because if it is<br>not done the loop would continue until  $X = 98$ and Y would be calculated to be equal to zero (line 110) and then line 140 would determine that Y did equal zero and print THERE IS NO SOLUTION when in fact there was one. By terminating the loop in line 130, Y is left equal to the solution value and line 140 correctly determines that Y does not equal zero, and does not print the no solution message.

It is neat if not elegant. <sup>I</sup> would have awarded the prize for something like the above. In fact, maybe I will. No, not yet above. In fact, maybe I will. No, not yet solution, as evidenced by the other programs submitted. (It sounds like he is trying to justify himself as the prize winner.  $-Kd$ .)

Let us examine the solutions offered by the<br>valid candidates. AHEM! The editor,  $c$ andidates. incidentally, can forget about winning any  $prize$  - he got me into this mess.

I wish to thank the contestants for their efforts and to state ahead of time that my critique of their effort should not be construed as criticism. All did a credible job, but since it is <sup>a</sup> contest, <sup>I</sup> am forced to resort to nitpicking.

For Mr Yauger's program, he looks for a solution when:

 $(Y - (X - Y))^{*}$  2 = X is met.  $(Y - X + Y)*2 = X$  $Y - X + Y = X/2$  $Y - X + Y - X/2 = 0$  $Y - X/2 = X - Y$ This is the same relationship we used in the

hypothetical program, but for some reason he assumed that the man could not be less than 50 years old (FOR  $X = 50$  to 100). Reasonable if you know the answer, but would one make that assumption if one did not? <sup>I</sup> don't know.

For Mr. George's solution, he cleverly hides everything being done by nesting or merging several unrelated operations togeather. The meat of the program, for our purposes though, is:

 $X = X + 1 : Y = 98 - X :$ ON NOT  $((Y - (X - Y))/2 = X - Y)$  DO AGAIN GOTO 11

![](_page_10_Picture_0.jpeg)

~---------------------l

# **PPP** Concluded from page 10

I cannot imagine how he comes up with that combination of terms, but he expects solution when:  $(Y - (X - Y))/2 = X - Y$  $(y - x + y)/2 = x - y$  $(2*Y - X)/2 = X - Y$  $Y - X/2 = X - Y$ and again the same relationship.

For Mr. Dewitt's solution, he says when  $((98 X$ ) - 14)\*2 = X he has found the solution. Since, from the solution in the original article,  $Y = 98 - X$ ,  $k = X - Y$  and  $k = 14$  (Is this where Mr. Dewitt came up with the 14?) thus it becomes:

 $(Y - k)*2 = X$  $Y - k = X/2$  $Y - (X - Y) = X/2$  $Y - X + Y = X/2$  $Y - X/2 = X - Y$ 

and again the same relationship,but I agree with Dan (no, he still doesn't win), that the use of the value 14 is not fair.

None of the candidates' programs handles the case of 'no solution', except to let the program print out the ending values of X and Y as the solution.

Dan's solution is looking better. In case you missed it, he suggested:

10 PRINT "HIM -- 56 HER - 42": END Cute.

So, partly because he did not restrict the range of X from values that would seem likely, and partly because I cannot figure how he came up with the equation; I have decided to award the prize to Steve George for his entry. (Congratulations, George! - Ed.)

THE SOFTWAIRE CENTRE located in the Southtown Center in Bloomington provided the reward and/or prize for this contest and will for the next one - which is announced below. appreciation to them, and if you are in that part of town (south) perhaps it would be worth your time to wander through and say hello.

### NEXT MONTH'S PUZZLE

This time I will offer a puzzle and a prize for the correct solution (a program of course) to the following problem:

You have decided to take up farming, having being laid off from your job. After contacting a sympathetic government agency

they offer to loan you the money you need to get started. But, since the offer is from the government, there is a hook in it. Luckily, you have not hocked your Apple yet (let the kids go hungry) so perhaps you can meet the agency's requirements. To wit:

• You must buy only cows, chickens or pigs. • You must buy exactly <sup>100</sup> critters. • You must spend exactly \$100 dollars.

- 
- 

The agency has also fixed the price for each animal (they need that sense of control):<br>• Cows sell for \$10.<br>• Pigs go for \$3.<br>• Chickens are only \$0.50 each.

- 
- 
- 

Assuming you could find anyone dumb enough to sell for these prices, how many of each will you buy? Submit program and solution to Dan Buchler, our editor (turnabout is fair play). Next month maybe I can come up with another problem. By the way, if this becomes popular we will be looking for good puzzles and problems, not to mention sponsors. (Answers submitted in AIDA, SANSCRIT or RONTRAN will be  $rejected. - Ed.$ )

![](_page_10_Picture_24.jpeg)

 $-11-$ 

Apple, IBM and Osborne<sup>\*</sup> They're not the only reason to shop Dayton's for computers—but they're three of the best ones.

Visit us at the Computer Show, September 15 to 17, 1983 in the Minneapolis Auditorium and take advantage of our Computer Show special savings.

Nobel *I* c

'The Osborne computer ts available at Downtown Mtnneapolts, st. PauL Southdale and Ridgedale only.

Dayton's Electronics

-12-

Dayton's Computer Centers· authorized IBM Personal Computer dealer· operated by Computer Depot.

Downtown Minneapolis, St. PauL Southdale, Rosedale, Ridgedale and Burnsville.

(mini<sup>r</sup>app<sup>r</sup>les

# Master Version **TIR**

### A Software Review

# by Paula Ozols

# PRAIRIE MICROSYSTEMS, INC.

I was very interested to lay my hands on the latest version of Stoneware's popular data base management program. Released in mid-July<br>after more than a year of development, this is a major revision, yet still compatible with DB<br>Master Version 3, both the Utility Paks and the Stak Pak. The privilege of buying a copy  $($ \$350 versus \$229 for  $\check{V}$ ersion 3), or of upgrading for existing DB Master owners (\$150 directly from the manufacturer) is not cheap. Therefore, this review will try to help you decide whether the enhancements warrant the extra cost.

Note at the start that Version 4 requires 64K of memory. As with Version 3, only one disk drive is necessary, but two drives are<br>recommended. Those of you who have tried to operate DB Master with one drive can attest to that. The package comes with a greatly revised manual, two program disks, and a third sample data file diskette. New worksheets for form design, report design and report reference functions, as well as a Master Reference Chart detailing the program's routines are also included. It is my opinion that these<br>worksheets, if used judiciously, will greatly aid in the design and creation of data bases and their reports. And the Master Chart should help tremendously in providing a road map to new users lost in the DB Master forest (I sure wish I'd had one way back when).

As a matter of fact, one of the primary issues<br>apparently addressed by Stoneware in this new version is the difficulty of getting going in the program. They have attempted to ease the pain in several ways, which I shall detail below.

To begin with, two different paths from the program  $screen(s)$  into title the are presented, one with instructions for beginners and another for experienced operators. The beginner's path has considerably more screen prompting; overall, prompting has been<br>improved, with less cryptic and more useful<br>messages, informing rather than rebuking the user, and providing specific information on the error, and how to fix it.

The new manual is also much easier to interpret. I especially welcomed the Reference Guide which comprised the entire second half: organized alphabetically, it answered most questions about the program's functions in<br>depth, or directed you to the answer elsewhere. This Guide sure beat the sorry excuses for indices that I have encountered in other programs' documentation.

As mentioned, a third diskette is included containing sample data files and an interactive tutorial for "getting one's feet wet." These sample files are an employee record (personnel) file, a mail list, a home<br>inventory, and a collection file (in index card format). The sample files could be used as is or modified for a similar application. Unfortunately, the sample disk included with the program I received was defective (it kept telling me to "Insert Volume 1, Slot 6, Drive<br>1, File DB MASTER") whenever I tried to run the tutorial. A call to Stoneware finally<br>reassured me that I was not crazy, and a corrected diskette was soon on its way.

Stoneware is promising to provide continuing support for all registered owners of Version  $\overline{4}$ via a "File Design Guideline" which will included design hints, advanced uses of the program, and so on.

\* \* \* \* \*

Now for a comparison of the functional changes and improvements between the two versions. First of all, Version 4 is much faster than the prior versions. There is very little of<br>the "please wait ... " prompts when chaining between different areas of the program or when accessing a particular record. I don't know if it is 20 times faster as they claim, but the increase in speed is notable. Using part of the additional RAM as a buffer, printed output is also quicker; Stoneware claims 30% faster.

The program is organized such that all of the necessary procedures for day-to-day use are found on on the first program diskette, whereas diskette #2 contains routines for file<br>creation, building of "short forms", etc.<br>Therefore, the existence of a second program<br>diskette will not cause any disk swapping per se, as normally only one diskette will be in use at a session. Incidentally, the program can be booted using either diskette.

My initial hope, when I learned of Version 4, was that it would incorporate all or most of GOTO 14

![](_page_13_Picture_1.jpeg)

DB Master Concluded from page 13

the features of the Utility Paks, especially the ability to restructure an existing file. Well, 'fraid not. The only Utility Pak feature added to the new version is being able to reset the number of records in case of a disk crash/power surge disaster. However, the improved, more extensive editing of fields (being able to change a field's location on the screen, moving from page to page, etc.) found in Utility Pak *til's* restructuring routine is now being used by the file create routine of Version 4.

Some other new features are: larger files (containing more records) than before; a maximum of 100 characters in alphanumeric fields (versus 30) to readily accomodate comment-type fields; recognition of a lower case adapter so that lower case letters may appear on the screen; an expanded report set-up menu for making more changes prior to printing; and last but not least, the temporary sort diskette generated to print a report in out-of-file sequence can be reused. In other words, if the same report is to be reprinted the next day, this can be done without having to go through the entire process of resorting and rewriting to a temporary diskette.

The reporting area has a rather significant<br>enhancement. A new type of report format -"one line per record data format" -- has been added to generate reports quickly and easily. Using' this format produces output similar to that of PFS: a single line is printed for each record, with a single line of column titles (using the field name as title) being printed automatically over each column. Here is a good example of Ozols' Law of Conservation of Difficultyt in that this type of report is easily produced, but is limited in appearance and content.

To sum up, do I think that Version 4 warrants the additional cost? I will have to hedge on that <sup>a</sup> bit and state that it all depends on how heavily you use or intend to use DB MASTER, and how significant the faster speed is to you. New users must also weigh the value of an easier-to-use program, bearing in mind that even with its improvements, DB MASTER is not going to be .a "piece of cake" for the novice.

Before begining my review of Version 4, I jotted down a "wish list" of items, big and small, that I would like to have seen changed. They ranged from being able to restructure a file without needing the Utility Pak (big), to the ability to produce "label" reports such as

l. ~\_

richte andere Stadte er beste er beste alle stadt antalekte er stadt antalekte som stadt antalekte som stadt a

for an invoice (big), to the allowance for more operands in a computed field (medium?), to including the specifying of commas in numeric fields on a report as part of the report format instead of prior to each printing (small), among others. Sorry to say, none of these items made it into Version 4.

In the long run, however, the issue of whether to upgrade may become moot, if Stoneware decides to follow the example of other software houses and force an upgrade by<br>removing their support from any prior support from any prior versions.

t My article "A Consultant's View...", appearing elsewhere in this newsletter.

# Write Protect Failure

# by Dick Marchiafava

I recently got two boxes of blank disks, a brand that I would not normally purchase, from a friend. They are the the kind that never forgets.

When I started using the disks I found that the write protect tabs that were supplied with the disks were as elephantine as the name of the disksl Well <sup>I</sup> was surprised, but it seemed that these large tabs, which are probably intended for 8 inch disks, would work. Then I found that I could cut them up and get 40 tabs from the 10 large tabs furnished. I was delighted I

A short time later I was transferring some files to some of these disks. I realized that I had neglected to remove the write protect tab from the disk that I wanted to put a file onto. I waited for FID to stop trying to write on the disk and tell me that the disk was write protected, but it didn't stop! When the transfer was complete <sup>I</sup> verified that it had been transferrd. A visual examination of the disk upon removal from the drive revealed a noticeable indent in the tab. Further testing showed that these tabs would, more often than not, allow writing to a protected disk.

The tabs in question are made of a single layer of a black plastic material that resembles electrical tape. The failure of these tabs was due to the soft, thin, elastic nature of the tab material. The pressure of the write switch arm on the tab would cause the material to stretch enough to enable the switch.

GOTO 15

![](_page_14_Picture_1.jpeg)

(not just)

# Jo Hornung

You've heard the old bromide, I'm sure, "Them that has gets." Well, here's a new one for you: She who offers help gets!

For a few months now, by way of this newsletter, I have been offering to try to help beginners find answers to their problems, after complaining in noisy type about the problems I was having trying to make my printer do what I thought I was telling my Apple to have it do, using Apple Writer II.

The support, encouragement, and commiseration I received from other beginners, as well as from some of the more experienced members whose help I had solicited, is so whose help I had solicited, is so<br>heart-warming I want to share it with you. I am convinced that we have, in our Mini<sup>r</sup>app'les<br>organization, some of the finest, most organization, some of the finest, generous, most caring people anywhere!

Notice, if you will, that in the first paragraph, above, I have underlined one word. I couldn't do that a couple of months ago. I couldn't figure out how. And notice that I just used boldface for two words, something else I didn't know how to do either. (Jo, you told us that last month, but you say such nice things about us, I'll publish it again anyhow  $-$  Ed.)

In the original "Strictly for Beginners" article (May) I had to use caps for words I wanted to emphasize. Now, thanks to the help I<br>have received from some really neat received from some really neat<br>op'les members (and the new C. Itoh Mini' app' les members (and the new C. Itoh manual) I have the courage to try BOTH boldface and underline at the same time. (Can you believe-this!) (Jo, you'll be out of luck when you set up your C.ltoh to print Katakana; the club Apple LQP won't do ¿AO UAÑÆao uåñéuèa reio~g§ •••••••• Ed.)

Meanwhile, I'm still offering help. If there are beginners who have questions which could be addressed in future issues of this newsletter, please do call me (922-7665), and I will try to find the best available person to answer. I'm sure many people went home feeling greatly encouraged after the last few meetings, with the help and suggestions offered by people like Stephen K. Johnson and Chuck Boody. Incidentally, be sure to read Dan article on printer commands<br>in this newsletter. It explains elsewhere in this newsletter. very clearly how to do some of the operations with which I had so much trouble. More help will be offered at future general meetings, 8IGs, and in future newsletters.

In the June newsletter I mentioned that the new user manual for C. Itoh Prowriter and Prowriter II printers is directed to the TRS-80. This is true, but it should be noted that suggestions for use with Apple are also included. Actually, the new manual, put out by Leading Edge Products, Inc., is a huge improvement over the manual which came with my printer.

Incidentally, the "What do you do after you plug it in?" column in the July issue of Popular Computing is very interesting reading, relative to the types of frustrations we have been talking about, only it goes beyond printers and into software, as well. With more and more people speaking out and rebelling against inadequate manuals, publishers and manufacturers do seem to be paying some attention to the problem. Maybe we can hope for more improvement in forthcoming manuals and documentation.

All in all, I find myself becoming more optimistic, or less frustrated, at any rate. I have been giving some thought lately to the fact that the computer industry is still in its infancy, after all. Perhaps we should be more patient. In ten years or so we'll probably be reminiscing fondly about the way things were in the "olden days" of personal computers.

One of my earliest recollections is of listening to radio via a crystal receiver. What <sup>a</sup> magnificent invention! True, it may have had a few shortcomings, but we kids thought it was wonderful.

So's my Apple!

# Write Protect Failure Concluded

Write protect tabs furnished with other brands of disks are stiff and less elastic in nature. Most of them 'are made of a laminated material that appears to have a layer of aluminum in it.

It may be a good idea to check to be sure that the write protect tabs you use will do what they are intended to.

This is not a criticism of the brand of disks involved, but of the tabs that were packed with them. (Moral of the story - vote for Mondale.  $-Kd.$ )

-15-

# toppia computar APPLE IIe with:  $-64K$ RAM - 80 COLUMN CARD - Apple III MONITOR - DISK DRIVE W/ CONTROLLER  $-$  MONITOR STAND — CDEX TRAINING DISK<br>★ 2-nd DRIVE SPECIAL \$249 WITH SYSTEM

![](_page_15_Picture_1.jpeg)

![](_page_15_Picture_2.jpeg)

PURCHASE

PROWRITER 8510 \$379.00 PROWRITER 1550

EPSON FX-80 \$595.00<br>EPSON MX-100 \$699.00  $EPSON$   $MX-100$ 

FPSON

**WATER WORK** 

![](_page_15_Picture_321.jpeg)

Monitors

Apple Software

Apple Hardware

AMDEK 300 GREEN. \$159.95 VISICALC....... \$189.00 KEYTRONIC KEYBOARD.. \$295.00 AMDEK 300A AMBER \$179.95 MULTIPLAN...... \$199.00 KOALA GRAPHIC TABLET \$124.95 AMDEK COLOR 1... \$325.00 WORDSTAR 3 PACK \$445.00 RANA ELITE DRIVE.... \$299.00 BMC GREEN........ \$99.00 MAGIC WINDOW II \$105.00 OVERDRIVE SLIMDRIVE. \$299.00

Special Offer: WORD HANDLER + LIST HANDLER only \$89.95

![](_page_15_Picture_15.jpeg)

2701 EAST LAKE ST, MPlS, 721·1234

Open M-Sat  $10 - 5$  pm

![](_page_16_Picture_1.jpeg)

# Dan on Printers

# by Dan Buchler

Make your Printer Play with your Word Processor Mostly for beginners!

Jo Hornung, myself and others in the club are by beginning enthusiasts how to make their particular printer underline, print boldface, or utilize some specific feature of the printer in conjunction with their particular word processor. Frequently, the complaint is that the manual just doesn't address the problem, or they can't understand the manual. We have all had similiar experiences at one time or another. This article attempts to address the issue in a way which might help some of you relate to the particular printer manual.

Most printers are directed to do their thing by printer control characters. These special  $character(s)$  convey to the printer a request to change mode. For example, if I am printing on an Epson at 10 character/inch spacing and I wish to change to condensed  $(16.6$ change to condensed characters/inch), I am making a mode change. Most printers will stay in a particular mode until directed to change. Included in modes are such things as:

boldface

underline

shadowprint (daisywheel printers)

pitch (8,10,12,13.3,16.6 characters/inch) One exception is the doublewide on the Epson. However a continuous doublewide feature is available. reverts to normal width when a carriage return is received by the printer.

Most printer manuals will discuss these control characters in two ways:

- 1. How you control the printer from a BASIC program with reference to things like  $CHR$(27)$ ........ Well, forget that section of the manual.
- 2. How you control the printer with control characters directly. Look for a place, often most easily found in an appendix, which tells you to send something like Esc X in order to turn on underline.

Item 2 is the information you need, but, before you can make use of that information you have to learn how your word processor can be coaxed into sending the right stuff to the printer.

Lets expand on the underline example:

Using the above sentence you see the word underline underlined. Reading from the C. Itoh manual, for example, one might get the idea that to turn on underline, all you need to type is the ESC key followed by the X, followed by

u n d e r lin e d •

Unfortunately this will not work because most word processors, on receipt" of an ESC character, will do something particular to that word processor. On many systems, the ESC is a Shift for those poor souls with Apple ][s or ][+s who have not installed the shift-key mod. On other systems it has other meanings, but never by itself will an ESCape character be generated. Fortunately, most word processors have made provision for direct output of control characters. Each system is different. For example in AppleWriter, you tell it, AppleWriter, to send control characters by hitting a CTRL-V. That is you, hold the CTRL key down and press the V key. This puts AppleWriter in <sup>a</sup> mode in which it will pass through to the printer all keys hit until another CTRL-V is hit. Thus to print on a C.Itoh Prowriter underlined we type:

> CTRL-V ESC <sup>X</sup> CTRL-V u n d e r lin e d CTRL-V ESC Y CTRL-V

The ESC X is called an ESCape Sequence because<br>the ESC key (abbreviation for ESCape) ESC key (abbreviation for ESCape) indicates a special sequence of characters is to follow. Sometimes ESCape sequences contain more than 2 characters. This is particularly true when you are sending a value to the printer such as the number of lines on a page. For example, on the Apple LQP printer, to set forms length to 66 lines, we send the printer

ESC F 6 6

Thus if you were using AppleWriter, you would send

CTRL-V ESC F 6 6 CTRL-V

Many of the word processors employ techniques such that you may predefine ESCape sequences or combinations of ESCape sequences and control characters. Each word processor is different in this respect. Applewriter has a glossary. You define your own glossary entries by typing:

CTRL-G '(

You now can enter the single character by which you wish to identify the sequence GOTO 18

![](_page_17_Picture_0.jpeg)

Home Security, Monitoring and Control Environmental Compu-Home Systems Inc. Services **Gualifies for an Energy**<br>Saving Device Tax Credit PO Box 19083 MPLS MN 55419

PRINT WHEELS and RIBBONS

To Order or Communicate write to:

HYTYPE PICA no10<br>HYTYPE II

Independent

TomorrowHouse addresses the issues that

people are concerned with today; security in their homes, efficient use of energy, and

making a complicated life a little easier. Take a look at life tomorrow, today.

TomorrowHouse . . . the home of tomorrow, at your fingertips todav.

Photo Courtesy of<br>Apole Computer Inc.

 $$5.19$ <br>5.51

![](_page_18_Picture_1.jpeg)

# Dan on Printers concluded from page 18

Beginning users of word processors options. can obtain the full power of their printer hardware by utilizing the capability of their word processor to output control codes  $1n$ directly as described earlier this article. Space does not permit us to cover every combination for every printer and word in processor. However, to assist the. application of the most common features of several popular printers and word processors, the table below may be of interest. Within each table are shown the actual keystrokes to accomplish one of several printer functions for 4 different word processors. There is a separate table for each of 3 printers. Note that keystrokes for Applewriter appear as two lines. The <sup>©</sup>V appearing on the 2nd line is simply the last character of the sequence on the line before.

In each table the following Key should be noted:

- $\odot$ means CTRL or hold the CTRL key down while pressing the following letter.
- t means ESC key. (Note many word processors display the  $\uparrow$  (ESC) key as a flashing [.

C.Itoh Prowriter/Apple DMP

![](_page_18_Picture_216.jpeg)

Notes

- 1. See article by Byron Gilman, March 1982 Mini'app'les.
- 2. Recent MagicWindow 2 (rev2.2) provides macros for certain printers which reduce the number 0f keystrokes required.  $\mathbin{\tilde{\otimes}}^B$ However, the is retained and the still should keystrokes shown work. Information courtesy of Dick Marchiafava.

3. Vertical line spacing is expressed in  $x/144$ th inches.  $36/144$ " =  $1/4$ " or  $\overline{4}$ lines/inch.

### Epson MX80/FX80/RX80/MX100/FX100

![](_page_18_Picture_217.jpeg)

### Notes:

 $\mathcal{O}_K$  is a CTRL-K. 4. The This is often a The Epson confusing aspect of the Epson. requires values sent to it to be single characters where the ASCII code represents the value. In this case The OK. representing 11 inches, is an ASCII  $11_{10}$ .

# Apple LQP/Qume Sprint 9 or 11

![](_page_18_Picture_218.jpeg)

5: 12 x 1/120ths of inch =  $1/10$ th inch.

General Interest

# ini'app'les ----------------- September Spreadsheet Comparisons

John L. Hansen

After I read the "Call-A.P.P.L.E." review of Spreadsheet Programs by Steve Ross, I decided to expand the timing measurements that appeared in the June issue of our newsletter.

The timing tests shown below were run on the following spreadsheets:

(40 col) (40 col) (80 col) VC (40): Visicalc © Ver. VC-202BO-AP2 (40 col) SS1 (40): THE Spreadsheet  $^{\circ}$  Ver. 1.0 SS2 (40): THE Spreadsheet © Ver. 2.0 SS2 (80): THE Spreadsheet  $\circ$  Ver. 2.0 VC  $(80)$ : Visicalc © Ver. VC-202BO-AP2  $(80 \text{ col} --$  converted to  $80$ col using VC-Expand/80  $^{\circ}$  Ver. 6.5)

For the tests I used a spreadsheet of 35 columns and 116 rows that I had developed for the Minnesota Zoological Garden. To fit SSl I reduced it to 92 rows.

Times are shown as second (7.49 seconds, 46.55 seconds) or minutes and seconds  $(1:46.76 = 1$ minute  $46.76$  seconds. NA = Not applicable and TFTM = Too fast to measure (faster than my reflexes).

# COMMENTS:

1983

SS<sub>2</sub> the

 $\mathbb{R}^{d \times d}$ 

shown time has

cells

you

the it is and I time find

Mode,

- 1. THE Spreadsheet Version 2.0 was run in 80-column configuration using the Videx Videoterm "Card. Visicalc was run in 80-column configuration using the Videoterm Card plus the Saturn Systems 32K RAM Card and VC-Expand/80 ©. VC-Expand/80 Version 6.5 adds a binary-save format not present in Visicalc. /SW saves a binary file; /SS<br>saves the normal text file. /SL loads saves the normal text file. either type of file.
- 2. Times were measured at least in duplicate using a 100ths-second-reading stopwatch. Maximum variation between duplicate times was 0.08 second, with typical differences of 0.02-0.04 second.
- 3. During SUM(E7..E91) in Automatic Recalculation Mode, SS2 and VC immediately show the sum, but additional data cannot be entered until the time period shown has elapsed.

![](_page_19_Picture_1420.jpeg)

 $-1$ 

ini'app'les ------------------- September 198B

Spreadsheet Comparisons concluded from page <sup>20</sup>

The formula is then immediately replicated, giving the correct values. SSl and VC both replicate the formula whether you are in Manual or Automatic Recalculation Mode. fact, the VC replications in Manual Mode are extremely rapid compared to SSl and SS2 (See Lines 16b and 17b).

- 5. If the cursor is on Row <sup>20</sup> or in the rightmost column of the screen and you wish to scroll the next row or column onto the. screen, the time required to do so is listed above as the Scrolling Time (Lines 14 and 15). SS1 and VC scroll with no<br>delay. SS2 requires nearly over two SS2 requires nearly over seconds to scroll each line or row.
- 6. Programs and items mentioned above have copyrights or trademarks assigned to the following:
	- a. THE Spreadsheet Version 1.0 copyright by Apple Computer, Inc.
	- b. THE Spreadsheet Version 2.0 copyright by William G. Graves.
	- c. Visica1c Version VC-202BO-AP2 copyright by Personal Software, Inc.
	- d. Videoterm is a registered trademark of Videx, Inc.
	- e. VC-Expand/80 copyright by Micro Solutions, Inc.

### SUMMARY:

In comparison to Steve Ross' tests I find the following:

- 1. I did not find SS2 to be the fastest in raw recalculation speed. SSl was significantly faster in all but one test and VC (40) was faster than either SS2  $(40)$  or SS2  $(80)$ .
- 2. In 80-co1umn configuration using the Videx Videoterm Card (same as Steve), I found SS2 (80) to be the slowest of the three for screen update speed.
- 3. For speed of loading a model, SSl is The others weren't close. VC (80) with VC-Expand/80 saves twice as fast as SS2 and loads in about 40% of the SS2 time.
- 4. In one evaluation-form tabulation I was I found I could outtype my type-ahead buffer with SS2, but not with SSl or VC.
- 5. Two outstanding features of SS2 ate automatic checking for extra *t.AM* memory up to 512K and the ability to set individual VC requires a pre-boot to

get expanded memory and SSl has individual column widths. However, by setting column widths to zero with SS2, it is possible to print out selected columns (the data can be<br>recovered by reassigning the original recovered by reassigning the original Neither SS1 nor VC can do this.

] [ = *lie* concluded from page <sup>61</sup>

In the immediate mode you can enter:

]BRUN RAM.FP ]BRUN SHIFTER

and you are. ready to edit .programs and run them with complete SHIFTkey capability.

### Modifications:

The case conversion routine, as written, resides at memory location (decimal) 768 where many people have their own machine language routines therefore, one of the first things some people may want to do is have the program relocated above the DOS buffers where it will be protected.

[Basically, you would have to re-assemb1e the routine SHIFTER to reside just below DOS (i.e., somewhere just below \$9DOO). The routine would store in \$9DOO and \$9D01 the address of your new MAIN ROUTINE minus \$26 (to allow for file buffer name space). Finally, it would jump to <sup>a</sup> DOS routine at \$A7D2 to re-initialize the DOS buffers to below your re-initialize the DOS buffers to below your<br>new SHIFTER routine, thereby protecting it from overwrite by anything less than a re-boot of DOS. I have placed my implementation of this procedure on the same DOM, appropriately named. I'm not very experienced with assembly language yet, so I would appreciate anyone's comments about my procedure. But, it worked!-SG]

Another place might be on the extra 4k bank of the RAMcard, but this will take some fancy<br>footwork indeed! [INDEED!] You could also [INDEED!] You could also make the program perform Macros with special The limits are really up to you. [ If you make any changes to the machine programs, please let me know. That way <sup>I</sup> can learn by example and also pass the information along to the author as he would like to see what others do with the routines.  $-SG$ ]

![](_page_20_Picture_27.jpeg)

# -21- General Interest

# Twin City Computer Show

# 50% OFF SELECTED SOFTWARE

DEC A

# LOWEST PRICES ON

- BASF
- **TDK**
- Printer Paper
- Printer Ribbons
- Mail labels
- .Joysticks
- Paddles

Flip & Files Flip Paks ' library Boxes

Come check us out at booth 111

 $-$  AND MUCH MORE  $-$ 

**'Show specials available at the store during the show.**

DISKCOVER SOFTWARE, INC. 3619 West **50th Street, Edina, Minnesota 55410 (2 Blocks East of 50th and France)**

-22- (612) 929-0551

![](_page_22_Picture_1.jpeg)

I I Using Apple Uriter

Arsen Darnay

# The Footnote

Those of you who use Apple Writer  $\int$  and delved deeply into the manual will no doubt have been pleased to learn that you can insert footnotes into the text you're writing and then  $-$  and this is the good part  $-$  have those footnotes appear in tidy order on the bottom of the page when you print the text.

And so far, so good.

But those of you who've actually tried to use this feature have probably also discovered another and much less desirable one.

When the footnote is longer than the width to which you're printing, the text stays within the margins you have set but the footnote, alas, prints to the left of your left margin and makes the page look unprofessional.

Some time back I had a call about this and could give no solution. But we live and learn. I've come up with the answer at last, and here it is.

When Apple Writer encounters the open parenthesis and the less-than sign, it prints whatever follows as a footnote. It goes back to printing text when it meets with the footnote cancel configuration, which is the greater-than and the close parenthesis sign. The following text, in Apple Writer, would become a footnote:  $(\langle 1, H \rangle)$  Hello, I am a footnote.») The demarcators, of course, would not print.

What the software doesn't do is to keep track<br>of your margin settings when printing your margin settings when printing footnotes. But you can do so and thus trick Apple Writer into producing decent-looking scholastica at the bottom of your page.

Let's take an example.

 $\bar{z}$ 

Suppose that you have set your margins at 15 for the left and  $75$  on the right  $-$  leaving a 60-column space for printing.

But suppose that the footnote you wish to<br>print is 94 characters wide, i.e. should print is 94 characters wide, i.e. normally spill over on a second line.

Let's say that the footnote is as follows: (<1. Webster's New Collegiate Dictionary, G. & C. Merriam Company, Springfield, Mass., 1960,  $p. 521.$ 

1f you leave it at that, the end portion of the footnote will show up on the second line,

all right, but it will start in column <sup>1</sup> (II) rather than in column <sup>15</sup> where it belongs.

The way to solve the problem is to break the footnote into two pieces as follows:

(<1. Webster's New Collegiate Dictionary, G. &<br>C. Merriam>) (< Company. Springfield, Mass.. Company, Springfield, Mass., 1960, p.  $521.$ )

Notice two things. First  $-$  and this is essential - there is a space between the end of the first and the start of the second delimiter. That space is necessary. Second, notice the three spaces after the start of the second set of delimiters. Those spaces are there to ensure that 'Company' lines up neatly under 'Webster's.'

If you want to print a blank line between your footnotes, you can do it by typing the following sequence: (<RETURN>). The RETURN, of course, 'is a single keystroke on your Apple.

When you enter the (<RETURN>) formula into your text, an actual carriage return will be executed right then and there and your text will be broken. But when you print the text, the paragraph will be printed properly. What will happen is that a blank line will appear between your footnotes.

You can also use this technique to separate your footnotes from the text by a line. The  $formula$   $(\langle$   $\rangle)$  will produce a line 15 spaces long to separate text from footnotes. To produce the underline marks, you must type CTR-Shift M.

# To See What You Will Get

One sometimes annoying feature of Apple Writer ][ is that it doesn't format text the way you'll actually see it on paper.

I've found two ways around this problem that may help those of you with 80-column boards.

The first is to use the software as if it were a typewriter, the second is to print the text to screen.

# - Typewriter Emulation

In this mode I use the information Apple Writer provides on the Status Line to tell me when to use the RETURN key.

GOTO 25

-23- General Interest

![](_page_23_Picture_0.jpeg)

**Quality Products by** 

Apple 11 is a registered trademark of Apple Computer, Inc.; Z80 Softcard is a<br>registered trademark of Microsoft Consumer Products; D.C. Hayes Micromodem<br>and Smartmodem are trademarks of D.C. Hayes Associates, Inc.; Novatio

8120 Penn Avenue South, Minneapolis, Minnesota 55431  $(612) 881 - 6955$ 

COMPUTER CORPORATION

![](_page_24_Picture_0.jpeg)

![](_page_24_Picture_1.jpeg)

# Usin9 Apple Writer II continued from page 23

The TAB field of the Status Line tells you the position you have reached on a given line. Let's say that you want to print text in 60 columns. Very well. You start typing. And when the TAB reading reaches 60 (or thereabouts) you press RETURN  $-$  much as you'd throw the carriage on a typewriter.

This will produce text exactly as it'll print later. It will all be against the left margin of your screen, of course, but you can center the page later when assigning the left margin setting on the Print Menu.

The main drawback of this method is difficulty in editing. Once you disarrange a paragraph by inserting or deleting text, you have to adjust all subsequent lines in that paragraph one by one. And that can get tedious.

- Printing to Screen

Apple Writer lets you print text to the screen. To do so, you go to the Print Menu (CTRL-P-?-RETURN) and set Print Destination to O.

After you give the command to print (np), text will rush by on your screen at a fantastic rate. It will be formatted as it would appear on paper. Unfortunately, if you are printing an entire page, you will only see the bottom part of it. The top will have disappeared into the sky of your screen.

But, as they say, there is always a way.

What I do is to look at a page in sections. I set Printed Lines (p1) to  $20$  and Page Interval (pi) to 22.

What that does is to print only so much of my text to the screen as will fit. Then, by setting the Single Page (sp) option to  $0$ , Apple Writer will wait for a RETURN before printing the next portion of the text to the screen.

To make this technique work properly, it is also desirable to activate the Top Line (header) and Bottom Line (footer) features by typing, *tllllill* and *bllllili.*

Once I am satisfied that the pieces of the text look right, I print the entire page to screen to make sure that the bottom breaks are where they ought to be.

To make all this work more or less painlessly, I have stored two 'printing formats' on the master diskette. I've substituted one of  $these$   $-$  the one that prints in little sections - for the Default print format of Apple Writer. After the system boots up, I can look at my text in pieces anytime I want to by pressing CTRL-P-np-RETURN.

The other one, which I call FORMAT, has the full-page settings. <sup>I</sup> call it up when <sup>I</sup> am done (from the CTRL-Q Menu) and print the entire text to the screen one page at a time.

After I am satisfied, I change the Print Destination to 1 and then let her 'rip.

# Printing More Than *80/40* Columns

 $\cdots$ 

Why go through all this bother, you might ask, when you can get software that shows you what you'll get on screen without a lot of CTRL-Ping?

It's <sup>a</sup> good question. I've answered it for myself, in a way, by buying Format  $]$   $[$  - and this article is written using that software.

'But the What-You-See-Is-What-You-Get systems also have drawbacks.

Format  $\left| \right|$ , for instance, will give me up to 80 columns on paper. Period. But if you print using an Epson, a C. Itoh, or some other printer capable of switching from Pica to Elite to Proportional to what-have-you -- and can, consequently, deposit far more than 80 characters on a line. without using the full width of an  $8-1/2$  by 11 inch page  $-$  then the ,more 'sophisticated' systems may be unable to use the full capabilities of your printer.

Apple Writer ] [ will. You can set its margins  $\frac{1}{2}$  to any width you like  $-$  provided that your printer can accommodate the number of columns you specify.

If you set a page width of, say, 90 columns, printing that page when of, say, so estamine, work. But each line will scroll around so that the text will have a ragged appearance. Nonetheless, printing to screen will have the value of showing you the end of your page - which comes in handy when you want to end a letter after two pages, for example. You can .tell how far you are from the bottom. If you exceed the two-page length you've set for yourself, you can go back and chop out unnecessary verbiage to make your goal.

All of the above applies to those of you who use Apple Writer on a  $40$ -column screen - with the difference, obviously, that the text lines will scroll after 40 rather than 80 columns.

To see where the bottom of the page is, you have to insert a Form Feed following the last

GOTO 49

-25- General Interest

September 1983

(mini<sup>r</sup>app<sup>r</sup>les -

### The Micro as Educational Tool  $an$

by Jane Chatterjee CONROY ASSOCIATES

Microcomputers are available in the price<br>range from under \$100 to several thousand  $d$ ollars.

microcomputer Anv can  $he$ used as an decision educational tool. The of the institution individual or intending to purchase a micro is "What do I want to do with  $\text{it}2$ "

If the foremost need at present is to learn or teach a programming language, then an inexpensive micro may be the best bet.

However, if the need is to make use of existing software, then the buyer should take time to find out what software is available to fit his needs. Apple is one of the micros which scores best here.

What kinds of software are currently available?

### The home microcomputer software market.

There exists various management software which can be useful in managing the home. Recreational software is obviously available, particularly in the form of various kinds of games. Educational software of quality is becoming increasingly available.

The better home educational software (see below for examples) is aimed at teaching through the use of games and puzzles. It uses excellent quality computer graphics, which are<br>relevant to the learning; it is interesting and enjoyable for the learner. Much of this software aims to teach basic skills, such as letter, simple math. number. pattern recognition and matchingk other packages concentrate on reasoning skills, logic, Most is aimed primarily at deduction, etc. the preteen market, with a couple of notable exceptions.

Earlier, I mentioned game software. Games have obtained a poor educational reputation,<br>perhaps deserved in some cases. However, the strategy and simulation type of game is of educational value, in that it encourages<br>reasoning and planning.

### The school microcomputer software market.

A number of the large publishing companies have software based courses in the basic<br>skills - math, English and reading. Software to teach computer programming languages is

available, and some foreign language teaching software exists.

Various other software is available, depending on the subject area. This may be public domain (free, non commercial), small company<br>produced, or in a few cases, available from the larger publishers.

The variation in quality of educational software is considerable.

am most familiar with the educational T. software available in the sciences. Here, some of the earlier programs have been<br>developed as a result of curriculum projects. Some of the more interesting software<br>developed recently attempts to simulate lab<br>experiments, and even to interface lab equipment with the microcomputer.

The Minnesota Educational Computing Consortium (MECC) has done a great deal to promote the educational use of micros, and has developed a considerable range  $\circ f$ reasonably priced software.

There exists, I believe, a gap in quality between most of the educational software available and the home educational materials I mentioned.

In addition to being educationally valid and<br>addressing a central part of the curriculum, the software needs to be interesting and fun. The graphics capability of the micro can be much better exploited to this end.

Until recently, much educational software has fallen into one of two categories: That which has been produced by educators, who are unsophisticated programmers, relatively resulting in many dull drill programs. That which has been produced by programming wizards, and looks great, but has little real educational value.

Good software needs the services of good educators and good programmers. The difficulty so far has been that programmers and educators have rarely spoken the same language!

I believe that we are beginning to see more cooperation between the two fields, and that a wide range of better quality educational software will be available in the next year or two.

GOTO 54

![](_page_26_Picture_1.jpeg)

# Mini'app'les Software

# by Dan Buchler

Starting with the Twin City Computer Show, Mini' app 'les will be sponsoring a series of Mini 'app'les Software Disks (MSD) containing professional quality software. MSDs will be available to members at special prices. Unlike, the regular DOMs, these MSDs will be copyrighted. The authors receive a small The authors receive a small royalty, and the club makes a small profit. It is the royalty that gives the program authors the incentive to allow us to sell these excellent programs. The quality of the software is equal or better than many similar sorts of programs available through retail channels. The club is grateful to all of the authors who have provided these programs. In most cases those authors could make much more money selling the software on the open market. Their reasons for giving reproduction rights to the software are varied, and have no place in this article.

All of the MSDs contain appropriate<br>documentation. In all cases, the documentation. documentation will be contained in TEXT files on the disk, and a suitable program to print or display the documentation will be included on the disk. Should printed documentation be required on future MSDs, it will be provided in a booklet format.

During meetings, and at the TCCS, MSDs will be sold to members only at the special price of \$15 each (\$14.15 plus tax of 0.85). During the TCCS, they will be sold to non-members for \$20.00. Members may order the special DOMs by<br>mail from the DOM coordinator, Terry coordinator, Schoeppner (see front of newsletter) for \$17.50 each.

To help the membership get acquainted with these disks, we are including in this newsletter articles describing 5 of the disks. These articles are not reviews. They were derived from the documentation provided with the disks. However, we think that they will give you some idea of what each special MSD is about. Your newsletter editor encourages members who buy the disks to provide feedback and perhaps a review, so they we may all better understand how good or bad the MSDs are.

The first 3 of these MSDs will be available at the TCCS and September club meeting. The the TCCS and September club meeting. availabil1ty of MSD 4 and 5 will be announced.

The first 5 MSDs are described herein:

Available immediately:

- Mini'Scrip Checkbook Financial System MSD #1. A home and small business checking and accounting package by Leighton G. Siegel.
- $\bullet$  Micro-mailer MSD #2. Mail list program by Juris and Paula Ozols of Prairie Microsystems Inc.
- $\bullet$  Higher Text Extensions MSD #3. Contains Higher Print by Dan Buchler, Message Maker by Charles C. Boody and Higher Word-processor by Maker requires the A.P.P.L.E./Synergistic Software package HIGHER TEXT; not required for Higher Print and Message Maker, but recommended for maximum usefulness.

Availability of following MSDs to be announced.

- $\bullet$  Amper subroutines MSD  $#4$ . Machine code utilities, by Charles C. Boody and Hopkins School District.
- Upgun MSD  $#5$ . An expanded Applesoft, by Earl Benser

The summary articles for these programs are all printed together so that you may extract the pages and insert them in your MSD (or DOM) Catalogs.

![](_page_26_Picture_18.jpeg)

Mini'app'les Software

- September 1983

<sup>?</sup>mini<sup>/</sup>app<sup>/</sup>les

# Mini'Scrip

# Checkbook Financial System

Summary of the Mini'app'les Software Disk (MSD)  $#1$ A powerful checkbook program for home or business.

# by Leighton G. Siegel

Reproduction rights assigned to Mini'app'les by the author. Copyright <sup>o</sup> 1983 Leighton Siegel

Editor's introduction: The following is a<br>summary - in fact mostly a direct extract - of the documentation that comes on the disk as<br>two large Text files. Also included on the disk is a program to print the documentation. All you need is a printer. If you don't have one, ask a friend to print it out.

The documentation contains following the chapters:

Features System Requirements Special note How to get started Menus and commands The Account Code list The Regular Vendors and Comments list Monthly and Financial Record Data Master Account Menu E)nter Checks &/or other Transactions Hand-written personal checkpad entries P) rint Checks &/or Transaction Registers J)ournalize a Data Disk & Print a Report L)edger Combine & Summarized Journals Y)ear End Cash Receipt & Disbursement Journal V) endor/Comment - Edit/Print/Scan<br>A) ccount Codes - Edit/Print/Scan I)nitialize a Data Disk C) onfigure Printer How to begin and end a month or year

# INTRODUCTION

# (From the documentation)

One of the common promotions for a personal computer is the ability to manage your home finances in a more accurate and efficient The usual example is that of a fashion. checkbook. There are, in fact, a great number of checkbook programs available. Most of them are either costly, lacking in important areas<br>or are so inefficient to use that they are actually a nuisance and are thus abandoned. Business accounts payable systems suffer from the same problems and include numerous unwanted features making them both very expensive and impractical in many situations.

### **MAJOR FEATURES** (From the documentation)

- 1. Up to 400 checks or other transactions may be written each month.
	- 2. The current bank balance is always shown while writing transactions. You need never balance your checkbook again.
	- 3. You can combine traditional handwritten checkpads with computer generated checks and records.
	- 4. Transactions easily edited for are correction, even in past months.
	- 5. Checks are printed with addresses for windowed envelopes.
	- 6. Other financial records, not related to the checking account, may be recorded for a more comprehensive financial report.
	- 7. Any standard printer that works with your APPLE computer can be used.
	- 8. A list (a database) of regular vendors is kept to avoid having to retype names and addresses of those who are paid frequently. You can add to the list or recall a vendor from the list while you are writing a check.
	- 9. Up to 5 different account codes may be assigned for each transaction. An account code is a number representing a purpose. For example, charitable donations might be # 8000.
- 10. Up to 100 different account codes can be created.
- 11. Check and other Transaction registers may be printed by date, order of entry, check number, by vendor or using other options. Provision is made to easily verify canceled checks.

GOTO 33

See introduction to Special Software for information on how to obtain a copy of this program.

 $-28-$ 

![](_page_28_Picture_1.jpeg)

# Micro/Mailer

Summary of the Mini'app'les Software Disk (MSD)  $#2$ . A user configurable Mail Label/List Program Also creates personalized letters in conjunction with Magic Window<sup>n</sup>

> Program and original documentation by Juris and Paula Ozols

> > Summary organized by Dan Buchler

Reproduction rights assigned to Mini'app'les by PRAIRIE MICROSYSTEMS 612 (941-4504) Copyright © 1983 Mini'app'les

The disk contains full documentation which may be optionally printed by the HELLO program. The following summarizes that documentation.

- <sup>o</sup> User-defined fields. Up to 8 fields (name, address, city, state, zip code, phone number, attention, and comments) may be defined. Each field can contain from  $0 - 29$ characters. Using a mail label configuration to fit a standard 3.5" label, approximately 1000 records may be accomodated on one disk. However, if the list is to be used for for the storing of other information so as to create a fuller data base, more and larger fields may be picked, but the number of records per diskette will decline proportionally.
- Automatic generation of personalized form letters using name, address, and greeting from the mailing list file, and letters or documents created on the Magic Window'" word processing system.
- <sup>o</sup> MICRO/MAILER can create two types of reports. The first is a list of all or selected records sorted or unsorted. Each record takes four lines to print, with each entry containing all fields. Custom reports can also be constructed using the Report Generator option. This allows for the selection of the fields to be incorporated *in* the printed list, and fields may appear in any order.
- <sup>o</sup> 1, 2, or 3 mailing labels across
- Fast sort on first name, last name, or any of the other fields: the mailing list can be sorted in blocks of 1000 entries on any field in the list. It can also be sorted on "last name". In this case, the program uses that part of the name which follows the last space in the name as the sort field. Thus, "Jim Ray Hart'" will be sorted using "Hart". Similarly, when sorting on "Street" the part of the field following the first space will be used for sorting purposes.
- .. Use of the special print features of the EPSON or PROWRlTER/APPLE DMP printers.
- .. Automatic "repeat" data entry of a field in the previous record.
- .. The "System Configuration" option allows for the specification of the presence of a "lower case chip", and for the setting of the printer slot  $\#$ , the type of printer being used, whether the printed output is to be in "emphasized" (boldface) mode (only applicable if using an EPSON or PROWRITER/ APPLE DMP), and the disk drive  $#$  for the data diskette.
- <sup>o</sup> Up to 3 address lines plus special features as follows. The seventh entry in each record will appear as the "attention" line on the mailing label if the entry is preceded by an "&". Thus, an entry that looks like "&Personnel" will result in a fourth line that reads "Attn: Personnel" on the mailing label.

The eighth field may be used in conjunction with the personalized letter option to contain a greeting such as "Hello Dolly I" This field can also be used to store comment information if a greeting is not needed.

![](_page_28_Picture_18.jpeg)

-29-

**September** 1983

(mini'app'les -

# Higher Text Extensions

A summary of the Mini'app'les Software Disk (MSD) #3.

# **INTRODUCTION**

Higher Print provides a high density print capability with a selection of fonts and more if you own Higher Text from A.P.P.L.E. Message Maker requires that you own Higher<br>Print. It serves as a tool to create and display, on your screen, messages which scroll up and down, left and right and do other useful things.

Higher Word Processor is a easy to use line oriented text editor suited to letter writing and everyday home use. It integrates with Higher Print.

Part  $1$  - Higher Print

by Daniel B. Buchler

# Rewritten from an Oct 1981 Letter<br>Mini'app'les newsletter article

Higher Print is a program which provides a super high-resolution and large font character sets for the following printers:

- Epson MX-80 (Graftrax or Graftrax Plus)
- · Epson MX-100 model III (Graftrax Plus)
- Epson FX-80/100 (with modifications)
- Epson RX-80 (with modifications)
- C.Itoh Prowriter
- Apple DMP (by patching C. Itoh version)
- Paper Tiger 440
- Paper Tiger 460
- $\bullet$  MPT 88G

The character sets themselves are derived from the Synergistic Software/Call Apple package Higher Text. Approximately 40 fonts are available either with Higher Text or as an add-on package to Higher Text called Higher Fonts. Also compatible are the fonts for Easy Draw. If you do not already own Higher Text,

# Epson Large Font Epson Emphasized

# Epson Condensed

I'VE THE THE THE REGULAR EPSON LETTERS ON 1ST LINE

![](_page_29_Picture_254.jpeg)

although not required to run Higher Print, it must be purchased separately as it is a copyrighted software package. Besides providing additional fonts, Higher Text gives you an excellent font editor that allows you to create your own fonts. I recommend it without reservation. Higher Text Plus is available to members of  $A, \overline{P}, P, L, E$ , for \$27.50, and Higher Fonts I for \$13.00.

However, to get you started, two modified fonts are provided with Higher Print.

Higher Print can be used with Applesoft, Integer Basic and several of the word<br>processors, such as Pie Writer (Hayden Book Co.), which provide for user defined software interfaces. This includes Higher Word Processor, which is summarized in Part 3 below. A member has volunteered to provide an article on integrating a driver into Screenwriter. This may tell us how to make Higher Print work with Screenwriter.

Included the Higher Print Disk on ាំន documentation for Higher Print with appropriate listing program. Higher Print was written by Dan Buchler, and modified to work on the C.Itoh by Chuck Boody.

# Hardware Considerations

A 48K Apple ][, Apple ][ Plus or Apple //e (A Franklin might even work) with Disk is required.

Higher Print will work only with certain<br>printer interface boards. The following are supported and others may work but we cannot guarantee that every board will work.

# C. ITOH PROURITER GOTO 31 T.ARGE LARGE DOUBLESTRIKE SMALL VERY SMALL LARGE DOUBLESTRIKE LARGE DOUBLESTRIKE

# —— September 1983

ini'app'les -------------------- Higher Text Extensions continued from page 30

- TYMAC (no modifications required)
- EPSON with the high order bit line connected to Game port, annunciator output 0. If you are interested in this option, somebody in Mini'app'les can help.
- EPSON with an integrated circuit added to the board which will output the high order bit if the 'DEVICE SELECT' address is odd.<br>(Modification published in April. 1981 (Modification published in April, edition of the Mini'app'les Newsletter)
- Regular Epson card
- Wesper Microsystems BPO<br>Orange Micro Grappler
- 
- AIO and many other parallel cards which which use same Centronics type I/O scheme as the Epson interface card.

# Higher Print Modes

You will be able to print any large Higher Text font as a high resolution font called<br>Condensed or as large characters. Depending Condensed or as large characters. on the printer, a variety of large characters are available. Note, the fonts contained with the Apple Tool Kit'" are small low resolution fonts and consequentely cannot be substituted for Higher Text fonts.

### How It's Done

Large letters are printed on the paper in exactly the same way they are displayed on a screen in a 14 wide by 16 high dot matrix. For example, using the Epson in 480 Dot Graphic mode (that's the standard mode used to do a screen dump), the printer puts out 60 dots/inch. Therefore, one gets a maximum of  $480/14 = 34$  characters per line or  $4.3$ characters/line.

Again with the Epson, emphasized large letters are exactly analagous to the regular Epson Emphasized mode in which two dots are printed 1/2 dot apart for each dot in the letter matrix. The 960 dot mode at 480 speed is used to accomplish this.

For both the C.ltoh and the Epson, condensed letters use the Higher Text -  $14$  by 16 matrix, except that the dot spacing is  $1/2$  dot in both<br>the horizontal and vertical direction. the horizontal and vertical direction. Unfortunately, the dot size on the printer is <sup>a</sup> little too large for optimum utilization of all fonts, so some letters, like an 'e', tend to fill in. Using the editor supplied with Higher Text, it is easy to change fonts so as to make it print to your Hking.

With all printers which use 8 wires of their 9 wire head, and which are passed 8 bits by the Interface board, the print head makes two passes to print each line, in order to print the 16 rows of dots. In the case of the

condensed characters, every 2nd or odd numbered dot is printed on the first pass, the printer is upspaced one half dot and the even numbered dots are printed. The registration in the vertical direction is as great as it is in the horizontal direction.

With certain interfaces and with the older IDS 440, only 7 wires are available, and the print head has to make 3 or 4 passes in order to print one row of characters. A 7 wire capability is not available with the C. Itoh, so some interfaces that might work with the Epson won't work with the  $C$ . Itoh.

With the C.Itoh, 10 sizes of large letters are available, and two sizes of the high density small letters. The C.Itoh Pica, Elite, Condensed and Proportional spacing modes (you don't get proportional characters in Higher Print) are selected (through the use of POKES) in combination with 3 Higher Print options (selected by control characters) to provide 11 sizes of characters. A 12th very small size (see example), is selected by a control charactacter.

# Using Higher Print

Higher Print is easily called from a BASIC program. Control characters are used to turn the modes on and off. In BASIC, these are CHR\$ $(24)$ , CHR\$ $(25)$  and CHR\$ $(26)$ . CHR\$ $(23)$  is used with the C.ltoh only for very small.

If you have PIE WRITER or <sup>a</sup> word processor which allows you to provide your own Printer driver, or you fire up Higher Word Processor, you can imbed the control characters (CNTRL W, X, Y, and Z) recognized by Higher Print in your text. We actually haven't gotten this to work with anything except Pie Writer and Higher Word Processor at this time, but it certainly possible. For example, Magic Window uses separate driver interface programs for various printers. If there is an adventurous Mini'app'les member out there who has Magic Window, perhaps with help from the supplier, a driver interface could be modified. Please note that we do not know at this time how to modify AppleWriter II or Screenwriter'II.

With an EPSON, (and perhaps with the C.Itoh), you can select the vertical spacing between<br>lines (line feed distance). This allows you lines (line feed distance). to use special fonts such as the Logo on the top of each page of this newsletter, ot the . castle building block font that comes with Higher Fonts.

### SYSGEN

A SYSGEN program is provided, which will allow the Epson, Paper Tiger and MPI Printer users to customize their configuartion.

GOTO 32

# -31- Mini'app'les Software

ini'app'Ies

Higher Text Extensions Higher Print .........<br>concluded from page 31

Part 2 -Message Maker

by Charles Boody

The following description has been extracted from the documentation contained, on the MSD.

The Message Maker is a Higher Text enhancement designed to allow creation and display of messages and standard Apple HIRES pictures in creative ways. Message Maker will then allow continuous display of selected messages and pictures-using the Apple as a message center.

To use this program you will need to have the Higher Text programs available from Call A.P.P.L.E. or Synergistic Software.

Owners of the Apple lIe should know that as of this writing, Higher Text does not function correctly on their machines, and so neither will the Message Maker. We all 'hope that this limitation will be overcome by the producers of Higher Text at some future date.

Message Maker is menu driven and consequently reasonably user friendly.

A message to this program is either a standard HIRES picture saved to disk as a binary file or a series of "pages" of text created with the rudimentary text editor that is part of the MESSAGE MAKER program itself. Each page of text is 12 lines long and 20 characters wide, and is intended to be displayed using one or another of the large fonts designed for use with Higher Text.

Associated with each message are a series of parameters describing how the message can be displayed. The user can control the method of display (page by page, vertical scrolling or horizontal scrolling), the background and character colors of the message, the font used, the pause time at the end of a message, whether or not the message is to be flashed, whether the message is to be horizontally or vertically centered on the screen, and how many times the message is to be repeated before going on to the next message.

Once a message is created and the parameters are assigned, it can be saved to disk. display the messages, the user creates a set of messages by specifying them by name. This set of messages is saved to disk under its own name, and can subsequently be run as a continuous display.

September 1983

Part 3 - Higher Word Processor A Mini Word Processor

Summary Dan Buchler

Program by Don Hagberg

This mini word processor  $(MWP)$ , is the 3rd program on the MSD#3. It will work with or without Higher Print and like Higher Print can benefit from the availability of Higher Text and the fonts that aceompany that program. MWP is so easy to use that no documentation is required or provided. It is completely menu driven, and each option is displayed at the appropriate time so you do not have to memorize codes.

MWP requires a lower case adapter and the shift key modification. (Anyone doing word<br>processing should install the shift key processing should install the shift modification to maintain their own sanity.)

The main menu gives you the option to ENTER, EDIT, SAVE to disk, RETRIEVE from disk, PRINT, CATALOG and toggle to other DRIVE.

MWP is a line oriented editor. This means you enter a line and manually control what is<br>contained within that line. The system contained within that line. provides margin setting to assist in knowing when you reach end of line. The user can set tabs at user specified intervals and then tab across with a CTRL-Q. An underline cursor is provided rather than the flashing box of Applesoft. A line numbering capability is included. MWP is fast enough to keep up with fast typing (75 words/minute).

It is easy to. enter control information for your own printer. The ESC character and most control characters are entered by simply typing the control character with the CTRL held down. A few control keys are reserved for commands to the program. A double· space option is provided. A menu of Higher Text Fonts is included. Except for the two fonts that come on this disk, the other fonts must be obtained from Higher Text or Higher Fonts.

When you select the EDIT mode, you are given the option to erase a line, delete a character<br>or insert a character. During edit, you or insert a character. specify the line that you wish to edit.

If you are a writer or create a lot of text on your Apple, then you should consider a full blown word processor such as Apple Writer, ScreenWriter, Pie Writer, Magic Window, Word Handler, Word Star, etc. But if you only occasionally use your Apple for word processing you may find this to be exactly what you need. No complicated commands to memorize or with which to get confused.

-32- Mini'app'les Software

![](_page_32_Picture_0.jpeg)

![](_page_32_Picture_1.jpeg)

# anner Subroutines

Summary of the Mini'app'les Software Disk (MSD)  $#4$ . A set of powerful user callable subroutines to be used with APPLESOFT programs.

> Program by Charles C. Boody

# Summary Dan Buchler

Reproduction rights assigned to Mini'app'les by the authors. Copyright<sup>©</sup> 1983, Mini'app'les

Note: the release date of this disk has not been determined.

The disk contains full documentation which may be optionally displayed in upper case inverse video (you don't need a lower case adapter) or printed out (still in upper case). article summarizes that documentation.

Now, to use the routines, you don't need the assembly language source code. However, many hackers will want it, so they can customize the code. Therefore, if you think you need the source code, contact Chuck Boody or Dan Buchler, at which time we will determin the<br>appropriate course of action. The original appropriate course of action. source was written for the SC Assembler. Conversions to files compatible with BIGMAC or<br>Apple TOOLKIT ASSEMBLERs are possible. The Apple TOOLKIT ASSEMBLERs are possible. The<br>binaries are as assembled by the SC are as assembled by the Assembler.

The routines are set up so you can either call them with an  $\&$  Command, or yia a CALL. There them with an  $\&$  Command, or via a CALL. is one exception - PRINT USING is accessible only through the USR function.

Following is a partial list of the routines supplied:

- <sup>o</sup> Print A\$ string on the HIRES page.
- <sup>o</sup> Swap string A\$ with B\$.
- 'READ' specified DATA statement.
- <sup>o</sup> GOTO calculated statement number or GOTO variable name.
- <sup>o</sup> GOSUB calculated statement number or GOSUB variable name.
- <sup>o</sup> Remove specified array names from program.
- <sup>o</sup> Search for specified set of characters in specified string.
- <sup>o</sup> INPUT anything; INPUT anything except control characters; INPUT only numbers and sign; INPUT in date format.

User specifies<br>printed in a to be printed <sup>o</sup> PRINT USING through USR. format of string specified string.

The authors plan to enhance the features available prior to release. Hence the delay I If and when avaialble, future updates will be provided to members buying this MSD for a small undetermined charge, depending on the frequency and complexity of. the updates.

Mini'Scrip concluded from page 28

- 12. A Journal reports monthly transactions by Account Code.
- 13. A Ledger combines any group of Journal Summaries for quarterly, year to date or other special reports.
- 14.A Year End Report will merge all individual transactions entered during the year into one large report sorted by account code.
- 15 Onscreen help menus are always present indicating what actions are possible and how to do them. Nothing need be memorized or looked up.
- 16. Wordprocessor-like features allow insertion and deletion of characters and easy cursor movement on the screen.

SYSTEM REQUIREMENTS (From the documentation)

- A. 48k APPLE ] [ plus or APPLE IIe compatible computer. (I hope it also works with Apple  $]$ [ - Editor.)
- B. Two Disk Drives.
- C. A printer ( 10 pitch / 6 lines per inch ).

This MSD, with on disk documentation, is available during meetings and at the TCCS to members for \$15. See Mini'app'les Software, above, for more details.

September 1983

mini′app'les

# UPGUN

# APPLESOFT Enhancements The UPGUN software will be released soon &8 Mini'app'les Software Disk (MSD) #5

# by Earl H. Benser

# Software copyright assigned to Mini'app'les by the author

This article covers one person's experience with reworking APPLESOFT to improve the functions available to the Basic programmer. The changes developed by the author represent but one possibility; only the limit on available space within the \$DOOO-\$FFFF range restrains new developments.

The key to making changes in APPLESOFT is the general disuse of the cassette functions by Apple owners. By freeing the space currently used for cassette functions for program rewrites, major additions or expansions can be made. The nominal APPLESOFT language is in unchangeable ROM, but every' System Master Disk has FPBasic available for loading into the Language Card (16K RAM in Slot  $\check{0}$ ). With a minor change to DOS and FPBasic, the Apple will recognize FPBasic as a second language with recognize ribasic as a second language<br>just as it now recognizes INTBasic. Then, the user can rewrite the RAM version of FPBasic as he/she desires. .

# Initial DOS and APPLESOFT Modifications

DOS uses the byte at \$EOOO to identify the language currently in use. APPLESOFT has '4c' at this address; Integer Basic has '20' at this address. The commands 'FP' and 'INT' in DOS load the appropriate ID code and checks both ROM and RAM to locate this code. If the ID code is found, DO\$ leaves either RAM or ROM active and reinitializes internal code to maintain the selected language for further operations. If the ID code cannot be located,<br>the Apple responds with 'Language No<sup>+</sup> responds with 'Language Available' •

The basic (no pun intended here or elsewhere) nature of APPLESOFT requires that \$EOOO be the start of a 'JUMP' command. The '4C' version of 'JUMP' must be changed for the RAM APPLESOFT, else DOS will find the '4c' first in ROM and never look in RAM. The only available alternative is 'JUMP-INDIRECT', i.e., '6C'. To use '6C' as the ID code, two bytes must be freed to take the bytes currently in \$EOOI and \$E002. Then, \$EOOI and \$E002 will hold the location of the moved \$EOOl/\$E002 bytes. This completes the change in APPLESOFT needed to provide a separate ID code.

With the change in APPLESOFT, corresponding changes in DOS are needed. These changes involve the replacement of the '20' ID code currently in the DOS subroutines handling language change with the new '6C' value. The most efficient changes have not yet been identified, but an effective change is:

![](_page_33_Picture_1135.jpeg)

These changes can be written into DOS by a Binary program easily stored in the available space at \$0300-\$30CF. This same space can also hold the inverse of the changes, and, if the

GOTO 35 WE'RE THE EXPERTS!! ICKFILE ® and now... personal pearl" PRAIRIE MICROSYSTEMS, INC. 941 ·4504

# APPLE II/APPLE III small business consultants since 1981

# SALES <sup>0</sup> SUPPORT

![](_page_34_Picture_0.jpeg)

Location

Code<sup>1</sup>

user has 32K RAM available in Slot 0, the Apple can hold normal APPLESOFT in ROM, and both Integer Basic and the Modified APPLESOFT in RAM. Bank switching commands can be added to the 'DOS-change' programs in Page 3 of memory (\$300-\$3FF) to complete the full language conversions. The following is an example of the needed program:

Disassembled

![](_page_34_Picture_1640.jpeg)

••• •END

CALL 770 then activates the INT/FP set, while CALL 802 activates the UPG/FP set, given, of course that 32K+ RAM exists in Slot 0 to take both languages.

The available space in the \$DOOO-\$FFFF range (APPLESOFT plus AutoStart Monitor) is as follows:

![](_page_34_Picture_1641.jpeg)

Other space in APPLESOFT may also become free as subroutines are modified to use the above listed areas. Typically as a subroutine is modified, a 'JUMP' command must be used to move from the original program area to a free space for further expansion. The involved logic requirements can leave spaces between the new 'JUMP' command and the end of the original subroutine. Such spaces should be minimized by adapting them for other uses once they have become available. Efficient use of all space is essential for effective modifications to APPLESOFT.

One word of caution....APPLESOFT frequently employs 'overlay' techniques, where the end of one subroutine is also the beginning of the next, often with a byte offset from what normal disassembly would read. Before any modifications are attempted, a printer listing of the original APPLESOFT should be searched to ensure that no instruction would 'JUMP', 'BRANCH', or 'JSR' into the modified area<br>incorrectly after the modification. (The incorrectly after the modification. hidden overlays do not appear to involve subroutine exits.)

The modifications initially developed for an improved APPLESOFT were selected based on the author's decisions as to what features would be most useful. These modifications were:

- ' IF-THEN-ELSE' multi-line THEN and ELSE statements, and<br>multi-layering of the 'IF-THEN-ELSE' the 'IF-THEN-ELSE' sequences;
- 2. an improved 'COTO' subroutine allowing search-ahead for GOTO lines which are geater than the current line number (The current GOTO subroutine will search-ahead only if the COTO line number has a high byte greater than the high byte of the current line number), and;
- 3. a 'RESTORE' command which allows the data pointers to be set to any data line, not just the first data line.

In designing these modifications, it was necessary to ensure that the modifications were backwards compatible, i.e., they would work with conventional APPLESOFT programming. This was accomplished for the 'RESTORE ' command by letting <sup>a</sup> simple 'RESTORE' reset the pointers to the first data line, while 'RESTORE XXX' resets the pointers to data line XXX. For the ' IF-THEN-ELSE ' command, the command defaults to the conventional 'IF-THEN' if the first line does not contain the token word 'IFEND' as its first entry. The improved<br>'GOTO' subroutine needed no fix for  ${\tt subroutine}$ compatibility.

GOTO 36

![](_page_35_Picture_0.jpeg)

# UPGUN continued from page 35

The addition of the token word 'IFEND' was accomplished by changing one of the now unused cassette commands and its corresponding subroutine address in the internal APPLESOFT directory. The token word 'ELSE' was added in the same manner. At this writing, 'SAVE', 'RECALL', and 'SHLOAD' are still open for redefinition. Since 'IFEND' and 'ELSE' are normally handled in the 'IF-THEN-ELSE' subroutine, the directory addresses were changed to make these tokens equivalent to REMARK' if encountered outside the 'IF-THEN-ELSE' subroutine. (Note 'IF-THEN-ELSE' subroutine. (Note :<br>Redefinition of token words is greatly simplified if the new token word is the same length as the old one. Also, 'IFEND' was used, rather than 'ENDIF' because 'END' is the initial token, and the Apple would break 'ENDIF' into 'END' plus 'IF', with the 'END' terminating the program.)

The actual development of the APPLESOFT modifications was evolutionary. First, there was the need to trace current APPLESOFT subroutines to gain some understanding of the functions involved. Second, once the desired modification is selected, a prototype model is needed. Often, basic patterns can be found among, the various '&'-hooked program options, such as ate often listed in CALL-APPLE. Using the prototype model, an applicable algorithm for APPLESOFT then must be written and tested, with multiple revisions as glitches are encountered. The location of the modification also typically is changed as the result of finding ways to use the available space more efficiently.

There is no particular point at which the modification can be said to be finished. There are always ideas about how it could be made better, and in time, further modifications could be made. There is also the point, however, that the modifications are of no use if they aren't put to use. This point generally dictates a termination of the development as soon as the initial objectives are implemented.

# Further Applesoft/Monitor Modifications

With the adaption of APPLESOFT to provide the additional capabilities, a question came to mind about modifying the Monitor as well. The immediate' answer was to upgrade the Apple ] [+ into an equivalent of the Apple  $//e$ . My Apple ] [+ has a Lower Case Adaptor, and the Shift Key Mod, so I was off to a running start. The need was to get the Monitor routine to also recognize the lower case mode.

This was accomplished by reworking the \$FDOC range in Monitor, with various subroutines

located in the old cassette areas. The new subroutine first checks the state of the CAPSLOCK byte, and if lower case is selected, the Shift Key Mod input is checked with every keystroke to decide between capital and lower<br>case letters. The original 'capitalize letters. The original everything' code was removed, and special provisions were made for the normal Cap 'M','N', and 'P' symbols. The reverse bracket and 'at' sign were dropped, and shift '0' was made the carat symbol, to keep the exponential code. To provide a separate visual cue for the alternate APPLESOFT language (temporarily at least called Up-Gun:Mod 1, or UPG for short), the cursor was reworked to provide a *GHR\$(255)* alternating with the character, if any, present at the cursor position. The flashing inverse mode does not work because the Apple ] [+ character generator does not have inverse lower case available.

The CAPSLOCK function was achieved by modifying the existing 'ESCAPE' subroutine, such that 'ESC  $\langle$ ' toggles the high bit of a such that ESC \ toggles the high bit of a<br>selected Page 1 address. If the high bit is present (\$80 - \$FF), the lower case mode is enabled. If the high bit is not present, the normal Apple ] [+ keyboard is functional. The case shift can be made at anytime outside of programs with the 'ESC  $\langle$ ' input. Within a program, a POKE to the Zero Page address accomplishes the same end.

Once the Apple ] [+ had the operational lower case mode available from Boot, there was a problem in that neither UPG or DOS understood lower- case .commands. It's not much good to have lower case when it doesn't do anything. The answer was to go once more back into DOS and UPG for more changes. DOS was relatively easy, a subroutine was packed into an open set of bytes to convert all DOS inputs to capital letters during the parsing routine, i.e.; the checking against the legal DOS commands. DOS then understood these commands no matter whether upper, lower, or mixed case.

The same approach was also used in UPG for its parsing subroutine. Once UPG has recognized a parsing subfourine, once ore has recognized a<br>reserved word, it is converted to the appropriate token. In any subsequent list, the reserved word is reprinted in upper case, even though entered in lower case. The Apple reserved word directory coes not have room to store both upper and lower case options.

With DOS and UPG now understanding lower case commands and programming, another problem surfaced. UPG ( and APPLESOFT as well ) did not recognize lower case variable names. This caused confusion if lower case was active, in that the incorrect name could be written in error. In attempting a fix for this problem,

# GOTO 31

![](_page_36_Picture_1.jpeg)

# UPGUN concluded from page 36

it was found that <sup>a</sup> rather small subroutine addition would give UPG the ability to use lower case variable names, and to recognize the difference between lower and upper case variable names. With this subroutine, 'aa', 'Aa'; 'aA', and 'AA' are four different but legitimate variables. In APPLESOFT, only 'AA' would be accepted as legitimate. As always, variable names cannot include any reserved word, regardless of case.

With that, my current experiments with rebuilding the Apple ][+ software came to a There is room for  $\overline{a}$ additions, as long as they can be done simply, but no candidate changes have been identified. In time, no doubt, a few more ideas will come along that warrant inclusion, and once more the innards of APPLESOFT, or rather Up-Gun:Mod 1, will be reworked to see just how far I can go.

### Up-Gun Continued....

Since the last line above was written, a new idea has come to light. The standard 16K RAM bank used to hold a language actually uses only 12K, i.e., the equivalent of \$0000 to \$FFFF. The board logic provides alternate \$0000 to \$DFFF sections, one activated by addressing \$0080, the other by addressing \$C088. In either addressing, the \$EOOO to \$FFFF section is also activated. With this form of switching logic, the potential exists to have the full 16K available for Up-Gun:Mod 1, not just the 12K now used by APPLESOFT.

The trick is to develop internal bank switching commands in Up-Gun. Redefined token words, parsed in the current \$DOOO-\$DFFF range can be given addresses in open areas above \$EOOO. At these addresses, the following general machine language program can be used:

- STA \$C088 Switches the lower \$DOOO-\$DFFF to the alternate bank
- JSR \$Dxxx 'GoSub' to subroutine start address
- in the alternate bank STA \$C080 Switches back to the 'main' \$DOOO-\$DFFF bank when finished with the subroutine RTS

With this switching technique, over 4000 additional bytes become available for new subroutines, with each redefined token .having its own version of the above program to activate its corresponding subroutine. Similar techniques can be used if any of the new subroutines need to reach subroutines in the 'main' \$DOOO-\$DFFF bank. One method would be to use the following routines:

In the alternate \$D000-\$DFFF bank:

![](_page_36_Picture_1602.jpeg)

Only one TRNSFR subroutine is needed, since the 'steering' is done by changing the 'USR' address in the calling subroutine.

So now we have 4000 more bytes to play with, and the means to get to them and back. We also have three commands left over from the previous mods to use, plus little used commands like 'Let' could also be redirected. There is also the potential to have another parsing routine in the alternate bank, such that 21 more commands (24 total new commands counting the three yet to be used from the original APPLESOFT list) can be defined. The 4000 bytes should be more than sufficient to handle the desired new subroutines, even with one of them being a "print using" function. Using a second parsing routine in the added \$DOOO-DFFF range will retain the tokenizing procedure essential to APPLESOFT, and will permit maximum density machine code in the new range.

There also exists the possibility that several 4K extensions to Up-Gun could be written, each tailored to a specific general user mode. One could be a financially oriented package, a second could be a data base oriented package, a third could support machine language programming, i.e., a built-in assembler, while others could be anything that specific user groups might desire. There is no inherent restriction in what extensions could be devised, other than the space and number of commands available.

Anyhow, now that we know how, does anyone have any suggestions? And how about some prototype .programming to go along with the suggestions?

![](_page_37_Picture_0.jpeg)

# 4306 UPTON AVENUE S. MINNEAPOLIS, MN.55410 (612) 929-2944

2067 FORD PARKWAY, ST. PAUL, MN 55116 • PHONE (612) 698-1211

Dear Club Members and Friends:

We would like to introduce ourselves to the new members and prospective members that have not yet met us. Personal Business Systems is a four year old independent Apple computer retailer with Minneapolis and St. Paul stores. The store managers, Tom Edwards and Mike Carlson, have owned Apples and have been active club members for four years. They are familiar with software as well as hardware -- which often helps analyze system problems. Personal Business Systems is proud of its experienced sales staff, most of whom are also Apple owners. Consult them for advice on your system needs.

We want you to be aware that we are providers of sales and service on your Apple system. At Personal Business Systems we think of ourselves as a service oriented dealer. We offer prompt, experienced service at reasonable prices. By "reasonable prices" we mean a \$15 minimum charge and \$40 per hour fees. Highland specializes in the Apple /// and Upton in the Apple *lie.* Both work on the Apple II. Service is best scheduled by calling for an appointment. We even let you watch if you want.

If you worry about the high cost of service, consider the, Carry In Service agreement. For \$96 (NEW PRICE) you can have full coverage for parts and labor for an Apple II or //e single drive system for one year. With these new prices we think this is a very good contract.

SPECIALS FOR CLUB MEMBERS<br>\*\*\*\*\*\*\*\*\*\*\*\*\*\*\*\*\*\*\*\*\*\*\*\*\*\*

If you present your membership card at the time you seek service we will lower the hourly charge to \$20.

OR

We will sell you <sup>a</sup> service contract without an inspection fee. (We still will need to inspect the system of course.)

Personal Business Systems 4306 Upton Ave. So., Mpls. 2067 Ford Pkwy., St. Paul 929-4120 698-1211

Authorized Apple Service Center

mini<sup>r</sup>app'ies -

# A Personal Computer in a Small Business

# by Dick Marchiafava

In the fall of 1981 I began searching for a computer to use for accounting and other applications for my small business. The<br>business is a sole proprietorship with no<br>employees, engaged in wholesale food distribution.

The decision to computerize was reached after months of learning about the capabilities of<br>personal computers in business. I had reached the point where I had become dissatisfied with<br>the turn around time involved in dealing with my accounting service. The time lag from the point where I sent them the manual bookkeeping data till I got back a computer generated accounting statement hovered around 25 days.<br>I felt blind during this period, and the accounting data was seldom fresh. In addition<br>I was concerned about reducing my overhead expenses.

I saw that I could shift the money I was paying for routine accounting toward the purchase of a computer. By doing accounting in house I would have the accounting data available faster, and shifting the accounting<br>budget would pay back the cost of the computer and generate an investment tax credit. I was also aware that I would be gaining a great many other capabilities.

I went shopping for software to do the<br>accounting. I tried to get stores to demonstrate general ledger programs to me in<br>order to determine which software would do<br>what I needed. For the most part, I had<br>little success. The sales persons were either unable or unwilling to demonstrate accounting software. Accounting software is involved and it is likely that they just did not know how to use it.

Many sales persons tried to steer me to much<br>larger systems (around \$20,000) than I felt<br>were needed and for which I had budget (up to \$5,000). Since they didn't seem to be capable of demonstrating the software I needed, I did not pay any attention to the push for more computer. I completed the purchase under<br>budget (less than \$4000). With some enhancements and additional software, my total expenditure was still less than than \$5000. I have since become aware that businesses much larger than mine operate with a computer no bigger than mine.

I then turned to consultants to determine what software would fit my needs. I contacted two consultants and gave them the necessary details about my business and expressed what I

wanted to accomplish. One responded negatively, the other did not respond at all.

Then I met with another consultant who was familiar with hardware and programming, so as to discuss my needs. He suggested a general<br>ledger (G/L) package that he thought would<br>work, and then selected equipment around that. Since he was not certain that the G/L package would work, I had an accountant who<br>uses that G/L for his clients come on site to determine if it would fit my needs. It did.

I got the computer in April of 1982. Then<br>things got difficult! I had expected to have the accounting up and running in 60 days. The reality was 5 months. I had the impression that I would be able to set up the accounting package myself, with a little help. The software was written by accountants for accountants, and is very capable. But the<br>manual did not take into consideration the<br>business person with little or no accounting background. I had the accountant on site again to set up my books.

Today, after 15 months of living with this package, I am comfortable with my system until I am faced with something new. Then I call my accountant (who is also familiar with the  $G/L$ ).

I use my computer for accounting and word processing, which I use extensively for correspondence and printing price lists. Since price lists change often, the ability to<br>print the number of up to date price lists as<br>needed is a boon. I do not waste time printing<br>obsolete price lists and I have current and personalized price lists for my customers and prospects.

I have a database program with which I have done some work, but I have not really learned<br>to use it yet, and do not utilize it for any<br>business purpose. I am in the process of<br>learning one of the second generation spreadsheets now, and am quite excited about it. I realize that some of the tasks I had intended to do on the database, such as<br>inventory and price work sheets can be readily implemented on the spreadsheet.

One of the things that becomes apparent in<br>this article is that I was isolated when planning my computer purchase. I had no or business friends contacts on whose

GOTO 40

### — September 1983

# (mini'app'les —

Personal Computer in a Small Business concluded from page 39

experiences I could draw. I even tried to get from  $Small$ advice the. Business Administration's SCORE program, but no one there was familiar with the capabilities of personal computers.

In making and implementing the decision to get a computer for a small business, one should talk with other persons who have them. In my case I was able to contact and join a User's Group a few months after I got my computer. Looking back, the hardware and software that I have is for the most part satisfactory, but I would have been able to make as good or better decisions sooner if I had been involved with the User's Group before I purchased. This is<br>what I recommend to anyone who is interested in business computing.

Before concluding any purchase of software and hardware, get a clear understanding of how much support you are going to get. I am not trying to suggest how much support the dealer one will do business with owes you, but know<br>how much you can count on in order to avoid expensive delays before calling in help.

(Editor's Note: In case anybody wondered, Dick does use an Apple ][+, and the User's Group to which he refers is Mini'app'les. On behalf of Mini'app'les, I would like to point out that Dick is also one of our regular<br>contributors and is active in club affairs.

BUY-SELL-TRADE ELECTRONICS

IN

# ELECTRONIC **EXCHANGE<sup>TM</sup>**

A MONTHLY "CLASSIFIEDS" FOR ELECTRONICS

P.O. BOX 486 FOREST LAKE, MN 55025

CLASSIFIED AD RATE = \$0.20 PER WORD AD DEADLINE IS THE 1ST OF EACH MONTH 1 YEAR SUBSCRIPTION =  $$12.00$ FREE CLASSIFIED AD WITH SUBSCRIPTION SEND \$1 FOR SAMPLE COPY

# Using an Apple for Business

# by Erik V. Carlson<br>Harvest States Cooperatives

In the Communications Department of our regional agricultural cooperative, the Apple Computer has been a very effective tool.  $Tha$ need for the micro-computer became evident 2 years ago when we created a new manager training program. Because of the priority of grain accounting on our main frame computer, getting a mailing list for our managers would take over two weeks. Enter the Apple...

Our initial unit consisted of an Apple II+, 2 drives, a CRT and a Qume 5 Daisy-wheel printer. The first software was CCA-DMS (now upgraded to VisiFile), VisiCalc and the Easywriter Professional word processor. These continue to be our mainstay in software. We<br>have since added a second Apple II+ and a Prowriter dot matrix printer. New software includes DB Master, SignUp, a unique program for making signs and banners, and various utility programs.

Our applications have expanded much beyond the original mailing list; personalized letters in response to ad inquiries from various<br>publications; a data base, monitoring the progress of participants in various training<br>programs (a base of 800 managers); a mailing label application for several publications within our company (5000 on one list alone!); inventory control of promotional items;<br>ordering and billing for the Uniform Clothing Program and other promotional material. We do not do any programming, but rely on existing software, and adapt our procedures to fit.

The portability of the Apple allows us to take it into the field and use it for various applications on location. In the manager<br>training program, a business-simulation game real-life applications to everyday has problems in elevator management. There are<br>other "games" that deal with a health and fitness program presented to the managers. Registration for out-state meetings is another Apple been application where the has effective.

Future applications for our Communications<br>Department will include the addition of a modem to access the national networks such as Source, as a resource for our writers and editors, and electronic mail with one of our out-state divisions. The addition of a hard disk for greater data base storage is another possibility. New software availability may allow us to interface with our main-frame and other minis and micros within the company.

(mini<sup>7</sup>app<sup>7</sup>les ·

# A Heretic's Approach to Microcomputers in Corporations

# by Subir Chatterjee

# Copyright<sup>©</sup> 1983

Having spent almost 18 months co-ordinating a Business Users' Group within Mini'app'les, I have heard, and participated in countless discussions regarding the use of than Rather microcomputers in business. writing an article reviewing various ways of using microcomputers in business, I decided to focus on my perspective on the role of<br>microcomputers in the corporate world.

In particular, I wish to address what I see as being some of the stumbling blocks to acceptance of microcomputers by corporations. Other articles in this issue address the use of microcomputers by business, particularly small business.

My assumption about the corporate environment is that accounting and database needs are I have also being met using mainframes. determined that few corporate computer systems have developed to the point that large numbers of employees in line functions can routinely manipulate data for the purpose of conducting job related analyses. Further, where the climate enables such endeavor, the user of data is usually insulated from its source by an information group. Given this environment, there are significant suggest that T. opportunities in improving the quality of line management decision making as a result of incorporating microcomputers. The rest of the article will be devoted to exploring some of these ideas, and addressing some of the implicit objections.

areas significant where  $\mathbf I$ two see microcomputers can contribute today. The first is where microcomputers are used to increase line productivity by being used for analysis work (sales, manufacturing, finance, distribution, etc.) - the role of the microcomputer is analogous to calculator, paper and pencil. The number crunching ability of the microcomputer is harnessed to conduct more detailed examinations of company performance ease of editing and the (recalculation) encourages alternatives being The outcome of this is in new examined. about the corporation and insights new opportunities. Further, the fact that the interpreter of analyses and the computer operator are one and the same removes one obvious source of poor communication! All the above could be conducted on a mainframe system; however, because the problems are specific to the because the tasks, and

individual paybacks may be as low as \$100,000, it is often uneconomical to allocate the task information system function. to A  $An$ practical and cost effective way to address of tasks is to these types think of 'dedicated' microcomputers, freestanding, where their primary task would be to handle<br>one or more of these regular analyses. The<br>benefits that accrue from such analyses can also be identified to the person or department that initiated the change.

The second significant area is less tangible and the savings consist of 'soft dollars'. Included in this area would be business budgeting, graphics, annual executive The reason I consider wordprocessing, etc. The reason I consider<br>these areas as less tangible is that no direct savings accrue unless somė budgets are reduced!

Both these areas are implementable today, with technology that is 1980-based! In other words, waiting for tomorrow is not necessary. Both hardware and software abound and there is an adequate history of product performance. There is even a pool of trained, motivated, personnel within large corporations, who, given the resources, could present bottom line dollars within one fiscal year.

Why, then, do corporations feel the need for caution in embracing this technology?

The answer, I suggest, lies in the fact that a considerable amount of Information System resources is being spent in two other areas, both influencing corporate microcomputer philosophy.

The first such area is busy creating a 'big box' and filling it with all the corporation's wisdom: a large corporate database. The objective is laudable; once the information is available, line management requests can be<br>complied with easily. Unfortunately, this requires investment and time. solution measured in years. I have another slight<br>problem with this solution: that it has the ability to become unwieldly.

The second such area is more difficult to explain. It goes variously under the name of 'electronic mail' or 'the office of the

GOTO 42

**-- September** 1983

![](_page_41_Picture_1.jpeg)

# Heretic's Approach concluded from page 41

It appears that enormous sums of future'. money are being devoted to this area of corporate productivity, at least as measured by column inches!! My problem with this idea is that I can't find the client; it certainly can common the crient, it certainly<br>cannot be the administrative function, because<br>telephone, telex and paper costs aren't quite<br>the key issues in America's<br>reindustrialization effort. What, then,<br>provides the impetus? One the glamour of 'the future' is sufficient to<br>generate corporate momentum, "lest we get left behind". The other possibility, which I think is the more likely, is that the disciplines required to solve the challenges of corporate databases and electronic mail are more within mainstream of the Information Systems training, while the mundane task of a person altering his work habits to replace slide rules and calculators for microcomputers is too mechanistic and routine for the I.S. professional.

In contrasting the two possible scenarios for implementing microcomputers, we find the<br>following: In the first instance, the focus<br>is on free standing equipment, devoted to specific tasks, decentralized control and with maximum attention given to the user<sup>i</sup>s requirements. Accountability is apparent. In the second instance, the focus has shifted<br>from the day to day operations to a centralized information driven system organization, where the immediate benefits been superseded for some have future, undefined good. A key requirement in this scenario is conformance, which necessitates control. Accountability for productivity gains is not apparent, and quantification is even more elusive.

The question still remains, How are these two scenarios to be reconciled?

The answer is to recognize that the two needs are not mutually exclusive. In other words,<br>there is a legitimate need today for line staff to improve productivity without waiting for 'all encompassing' solutions. There is<br>also the potential for additional productivity gains as a result of applying futuristic communications technology.

A possible way to have the best of both<br>worlds, in my opinion, is to treat free standing microcomputers as any other productivity-enhancing tool. Their justification should depend on whether there is an adequate payback, from identified, hard dollar savings. As long as the need for the tool exists, and the microcomputer is capable

of performing the task, there is no inherent need to place additional demands on it, for in future communication  $example,$ system projects. In other words, leave a working tool separately, as and alone! Quite when communication systems evolve to the point that specific projects can be initiated, let the incremental costs be justified by the incremental gains.

"Ah! but what about equipment compatibility?" I hear you say.

The problem, in the case of microcomputers, is actually less acute than is given credence. My reasons are twofold:

- 1. I anticipate paybacks of 2 years or less<br>for most applications, and I suggest that<br>microcomputers should be seen as having a useful life of around 3-5 years, **IRS** schedules notwithstanding. As such,  $T$ suggest that old microcomputers should be put out of circulation, either by employee sales, or through donations to schools.
- 2. The second is that if a microcomputer was purchased for production planning, then leave it running production planning tasks<br>even after 'the office of the future' becomes reality. In other words, equipment<br>does not become obsolete just because more advanced equipment is available.

As is clear from the title of the article and its slant, my background is not in the field of Information Systems. Instead, I happen to be an avid microcomputer user and have found them to offer tremendous opportunities at work. What I have found makes the statement "the future belongs to the person with<br>information" a reality today. The future is here now - let's capitalize on it.

# Check Caution by Dick Marchiafava

Some persons with personal computers are purchasing checks from vendors that do not meet the American Banker's Association encoding specifications. If the checks are not up to encoding specifications, your bank will not be able to process these checks by<br>computer. In addition, if the check number is<br>not encoded in the Magnetic Ink Character<br>Recognition field, the check reading equipment will not be able to read check numbers to<br>print them on a list, or to locate stop payments automatically.

GOTO 56.

# BLEISTH

![](_page_42_Picture_1.jpeg)

# **NIBBLE IS:** The Reference for Apple computing!

**NIGBLE IS:** One of the Fastest Growing Magazines in the Personal Computing Field.

**NIBBLE IS:** Providing Comprehensive, Useful and Instructive Programs for the Home, Small Business, and Entertainment.

**NIBBLE IS:** A Reference to Graphics, Games, Systems Programming Tips, Product News and Reviews, Hardware Construction Projects, and a host of other features.

**NERLE IS:** A magazine suitable for both the Beginner and the Advanced Programmer.

Each issue of NIBBLE features significant new Programs of Commercial Quality. Here's what some of our Readers say:

- "Certainly the best magazine on the Apple II"
- "Programs remarkably easy to enter"
- $-$  "Stimulating and Informative; So much so that this is the first computer magazine I've subscribed to!"
- "Impressed with the quality and content."
- "NIBBLE IS TERRIFIC!"

# In coming issues, look for:

- $\Box$  Stocks and Commodities Charting  $\Box$  Assembly Language Programming Column
- $\Box$  Pascal Programming Column  $\Box$  Data Base Programs for Home and Business
- $\Box$  Personal Investment Analysis  $\Box$  Electronic Secretary for Time Management

¥

家族 ない **Base** 医心理学

a an

Î

**S** 

ð.

 $\Box$  The GIZMO Business Simulation Game

And many many more!

NIBBLE is focused completely on the Apple Computer systems.

Buy NIBBLE through your local Apple Dealer or subscribe now with the coupon below.

**Try a NIBBLE!** 

![](_page_42_Picture_151.jpeg)

![](_page_42_Picture_152.jpeg)

- anada Air Mail subscription rate is \$42.50
- utside the U.S. and Canada Air mail subscription rate is \$47.50

ments must be in U.S. funds drawn on a U.S. bank

@1980 by MICRO-SPARC., INC. Lincoln, Mass. 01773. All rights reserved. "Apple ® is a registered trademark of Apple Computer, Inc."

![](_page_42_Picture_153.jpeg)

 $3-$ 

September 1983

ini'app'les ---------------------

# Disabled & Microcomputers

by Connie David

With the economy in the shape that it has been for the past few years, getting a job has been tough. If one's background is in Human Services, the challenge is even greater.<br>Unless, of course, you are somewhat course, enterprising.

I found myself in just such a predicament. The problem: how to support myself. The solution; self-employment. .

I decided to start brailling menus for restaurants. It is most inconvenient, when eating at a restaurant, to be unable to read one's own menu, and",only a very small percentage of restaurants offer braille menus.

Transcribing menus into braille by hand is a rather slow process. If <sup>a</sup> small mistake is made, the amount of time needed to correct it is considerably longer than the time needed by, say, a Selectric typewriter. If the by, say, a belectric cypewriter. It the<br>mistake is a large one, it may require rewriting the entire page. This is not only time consuming, but also very frustrating.

It then came to me that there should be some way of using a microcomputer to make the process of brailling menus more productive and less time consuming. The problem would be in the actual printing of braille. Braille printing was being done, but the people with whom I spoke informed me that the quality of braille was not very good: specifically, it would not hold up well to repeated readings. Braille menus would have to be of good copy, and able to withstand numerous readings. So, I prepared myself to locate people who were willing to put their expertise to the test: to modify a dot matrix printer to print in braille. I would also have to find a program to transalate printer character code (ASCII) into braille symbols. In addition to the basic 26 character alphabet, braille has 189 short cuts + special symbols!

The next immediate problem was financing. Being unemployed had taken its toll of my bank account, so alternative sources had to be found.

I started with the Minnesota State Services for the Blind. Staff in the agency are not familiar with microcomputers and were somewhat skeptical. I was advised to submit a proposal for consideration. The proposal was to detail the items required with an estimate of cost, including a 'best estimate' for modifying the I had also decided to incorporate a

'speech output' device, that would verbally read whatever appeared on the monitor.

The first place I was directed was to a small New Brighton company, AVOS, that was modifying Osborne computers. They were equipping them<br>with speech synthesizers, and modifying synthesizers, and modifying applications programs. After seeing a demonstration, I decided that that was what I wanted. Then, much to my surprise, I was read an article which discussed the use of an Apple ] [+ in combination with an Echo II speech named several people, including Dr. Ashcroft of Vanderbilt University, Nashville, TN, and David Holiday of Louisburg, PA, who were working on modifying software to be used in conjunction with the speech synthesizer and braille printer. The article discussed the use of a braille printer, known as a Kranmer Brailler. As a result of reading the article, I decided to alter my proposal to be based on an Apple ] [+, with 2 disk drives, monitor, Kranmer Brailler, modem, Echo II speech synthesizer and conversion programs. The total cost for the package was \$5800.

As of writing the article, no decision has been made concerning the funding of this project by State Services for the Blind. If they should turn down my request, then I shall look elsewhere for financing.

I have discovered many things in the last few months. One very important thing is that with some added accessories, I, too, can become an active micro user. My use of the micro is only limited by my lack of knowledge. By attending User Group meetings, and talking with knowledgeable micocomputer users, my ignorance is being replaced with a growing list of possible uses.

There are 3 things I can pass on to readers:

- 1. Decide what it you wish to do. Start with one or two ideas, and concentrate on them.
- 2. Join a microcomputer User Group, and pick one where others own the same hardware (equipment). Draw on the skills of the members to help in solving problems. There<br>is a tremendous willingness to share a tremendous willingness knowledge.
- 3.•. DO IT! There will undoubtedly be many problems, but there also exist solutions to those problems. Many of the solutions are simple and there is expertise out there to

**GOTO 46**

![](_page_44_Picture_1.jpeg)

# Consultant's Outlook

A Consultant's View on the Usage of Micros in Small Businesses

# by Paula Ozols

PRAIRIE MICROSYSTEMS, INC.

In my dealings with small businesses, I find that APPLES and other micro-computers are being used today primarily in four areas: word-processing, modeling/spreadsheet,  $\alpha$  counting, financial/ **base** and data rinancial/ accounting, and data base<br>applications. To a lesser extent, I have also seen them put to use as a dumb terminal for data communications, to produce graphics, and<br>of course a myriad of "vertical industry applications."

None of these usages is particularly novel; what is interesting to watch is the evolution of the users (and this applies in the home as well as in business) toward more sophisticated and greater functionality of their machines. The most difficult step for the average newcomers still appears to be their very first hands-on experience with a micro. Next comes<br>learning to use their first "application<br>program", albeit a simple data base such as a program", albeit a simple data pase such as a mailing list, or using VisiCalc to construct or modify a model. After these hurdles have been overcome, succeeding applications are much easier to master (as well as succeeding computers for that matter). And it is really exciting to observe my former computer novices becoming independent and exploring the many different ways in which to use their computers.

How would I rank these four primary computer business applications as to ease-of-use? Generally speaking, I believe that the easiest  $^-$  then are word-processing applications, financial, then modeling, and finally data<br>bases. The criteria I have applied in arriving at this order are the depth and versatility of the application, the structure of the program, and the distance between manual and computer methods of handling the job.

In doing so, I have devised a simple rule-of-thumb for determining an application's ease-of-use  $(0zols'$ Law of Computer Application Evaluation also known as Ozols' Law of Conservation of Difficulty.) It is: "The more flexible and powerful a computer application, the more difficult to use it." In other words, a highly structured, rigid, completely menu-driven program is bound to be easier to get started and to come up to speed on than one which is very versatile and has many options. The trade-off between the two is obvious: Which application will yield results the fastest? And conversely, which in

the long run is going to be more useful and longer lasting in value?

This may seem to verge on the trivial, but it not definitely is to  $\overline{a}$ first-time micro-computer user. At one end, a new user can be completely overwhelmed by new concepts, procedures, jargon, etc., almost to the point of paralysis in trying to set up a powerful applications program. The program will quite likely be able to do what the user wishes it to, but he can't make it get there. At the other extreme, the user might learn all there is about a program in a few hours, but it will never do more than a fraction of his wishes.

Perhaps I can explain this better by giving examples in the area οf data base applications. First I would like to digress a moment to discuss how data or information<br>bases are designed. For starters, setting up a<br>data base is in itself no easy task. The<br>ordinary, inexperienced user must first determine what data is to be tracked, and then try to arrange it meaningfully so that the data can easily be found and updated. Finally, the information to be extracted and reported on must be decided, as well as the format and contents of reports. This is a lot to ask of the average user, no matter how familiar that person may be with the requirements of their business. And the difficulty of achieving this is often compounded by the poor documentation of many of the popular data base programs. I suspect these are the reasons why most of my calls for consulting are in the area of data base applications.

Returning to my example, the classic. public-domain data base program FILE CABINET, or even the popular PFS, represent the "easy but restrictive" extreme, whereas DB MASTER<br>qualifies as "very powerful/very difficult to learn" software.

\* \* \* \* \*

in the future for business What lies applications? The most exciting progress I see is being made in the ability to inter-relate data, either between files, or between<br>applications. Two principal new concepts come to mind: "relational data base programs" and "integrated business software" packages.

GOTO 46

ini'app'les -------------------- September <sup>1</sup>

# Consultant's Outlook concluded

Relational data bases are ones in which several different files containing data can be created so they are linked together, or share<br>a relationship between themselves, and a relationship between themselves, and therefore their common information can be updated simultaneously or combined in a report in one step. For example, whenever the "sales amount field" on an individual record of one file is changed, another file containing total sales figures will be automatically computed. Relational data bases are also often described as "program generators" since they can be used to set up such applications as accounting systems, mailing lists, inventory control, etc. , all of which are merely ways of "massaging data." Some of the more well-known relational data base programs for the APPLE and other micro-computers are dBase II, Condor, and Personal Pearl (all at this time require CPM).

Integrated software packages are those which contain more than one application and when, loaded into memory, allow the user to manipulate data without having to reenter it, transfer files, or swap disks. A good example is a program by the name of "LOTUS 1-2-3" from Lotus Development Corporation, only available at present for the IBM PC and IBM compatible systems (with a minimum of 192K memory). This program is at present selling 7 - 10,000 copies per month at <sup>a</sup> list price of \$495!! Like VisiCalc did for APPLE years ago, 1-2-3 is selling IBM PC's! The three areas it addresses are modeling, data base, and graphics, with some limited word-processing functions.

To my knowledge, the only similar software package for APPLE computers (II and TIe) is "THE INCREDIBLE JACK" by Business Solutions (\$179), which combines the functions of a word-processor, database, and spreadsheet. Other companies, such as Software Publishing (PFS) Artsci (Magic Window/Magic (PFS), Artsci (Magic Window/Magic<br>Mailer/MagicCalc) and most notably VisiCorp, offer somewhat integrated packages in that all data created by their data base programs can be recognized and manipulated by all of the other programs, but not simultaneously.

I believe that the trends toward, both relational data bases and fully integrated multi-function programs will continue, and<br>that they will serve to extend the that they will serve to extend capabilities of our APPLES in solving business problems.

Disabled and Microcomputers Concluded from page <sup>44</sup>

help find them. This article was written on a friend's microcomputer using a word processor; actually is was written twice, because the first time, the computer 'ate' my article!! (Your friend has got to back up those disks. ressurect blown disks! - Editor).

The following is <sup>a</sup> list of resources which may be of use to readers:

Connie David, C.J. David Enterprises 1020 W. 53rd Street Minneapolis, MN55419. 612/823 3862

Dr. Ashcroft, Dept. of special Education George Peabody College for Teachers Vanderbilt University Nashville, TN 37203

David Holiday, Raised Dot Computing 310 South 7th Street Louisburg, PA 17837. 717/523 6739

Bill Grimm, (Computer Aids) 645 Candlelight Court Ft. Wayne IN 46807

Closing the Gap, (newspaper devoted to microcomputing by the disabled) Dolores Hagen, P.O.Box 39 Henderson, MN 56044. 612/665 6573

AVOS, John Hlivjak, New Brighton, MN 612/633 4908

Following is the proposal I submitted to the State Services for the Blind:

Item

![](_page_45_Picture_1381.jpeg)

If the Applle //e Family system is used to replace the computer, 2 drives, RAM card and monitor, the cost would jump to \$ 6100.

Cost

 $\alpha$ 

![](_page_46_Picture_1.jpeg)

# Disk Drives

by Earl H. Benser

A General Discussion of the Disk Drive Developments Since The Apple Disk] [ Drive

Most Apple owners are familiar with the basic Apple Disk ] [ drive, unless they are cassette hold-outs. The 35 track device has provided yeoman service, and has fostered all sorts of<br>software for who-knows-what. (We do who-knows-what. know••• don't we?) But in the last year or so, new disk drive manufacturers have come on to the scene, some with drives having the same capabilities as the Disk [ but at lower prices, others with drives with more features at comparable prices. For the most part, the various drives have much more in common than not; Apple compatibility demands that. The questions that most people have are about the<br>importance of the differences. Hopefully,  $importance$  of the differences. here are some of the answers.

First of all, a 5  $1/4$  inch disk does not have specific tracks on it. Rather, the number of tracks used are determined by the ability of the head to read and write adjacent tracks reliably at some minimum spacing, and by the capabilities of the disk operating system (OOS) to utilize this minimum spacing. The Disk ] [ is notoriously sloppy in track placement, but equally forgiving in reading sloppy tracks. Based on the Disk  $\prod$ performance, 48 tracks per inch became a de facto standard for the Apple, with the Disk ] [ construction allowing access to about 2/3rds of an inch (35 tracks) of the disk surface. The actual track space available is about 5/6ths of an inch, or 40 tracks at the Disk ][ spacing. By using higher head placement precision, and perhaps slightly narrower heads, tracks can be written at half the Disk ] [ spacing, doubling the maximum number of tracks per side to 80.

RANA was one of the first departures from the 35 track standard set by the Disk ] [. RANA's Elite 1 was a 40 track design, using more of the disk space than the Disk J[. The Elite. 2 was an 80 track, dual head design, using both sides of the disk. The Elite 3 was a 160 track, dual head design, doubling the track density of the Elite 2. All three drives are compatible with the conventional Dişk ][ controller; control variations are controller; control variations are<br>accomplished via modifications to DOS. RANA had good ideas and good designs, but did not make any market breakthrough, probably because most Apple owners were satisfied with the Disk ] [ capabilities.

Recently, many new drive designs have been showing up. TEAC, BMC, MICRO-SCI, QUENTIN, and ATLANTIS (Team Electronics) are some of the brand names. Most now offer a full 40 tracks, some are "half-high's", letting a person stack two drives in the same space as one Disk  $]$ [, and some offer expansion potentials to 80 and 160 tracks. Usually, the price per 40 track drive is somewhere around \$250 to \$300, with controller cards at about \$65. Generally, these new drives offer more performance at lower cost than Disk  $]$  ['s.

For comparison purposes, a 35 track disk holds 147 Kbytes, a 40 track disk

holds 160 Kbytes, 80 tracks equal 320 Kbytes, and 160 tracks equal 640 Kbytes. Given a RANA controller card that can handle 4 drives at once, and four 160 track drives, one slot can have 2.5 Mbytes of disk storage available, versus the 294 Kbytes of the conventional dual Disk  $\|$ 's.

The 40 track drives are fully compatible with the Apple, given some software changes. The Disk  $\iiint$  is physically restricted to 35 tracks, but both OOS and the, VTOC on the disk are designed for <sup>160</sup> track capability. If <sup>a</sup> <sup>35</sup> track DOS is booted, files can be recovered from all 40 tracks (if used). Writing to a formatted 40 track disk will access only the first 35 tracks, since that's all that OOS expects to find. No problems will be encountered using 35 track disks,on a 40 track drive. Full use of the 40 track format requires a minor modification of DOS to change the existing 35 track limits to 40 tracks. All 40 and 40+ track drives, or controller cards, come with the necessary modification programs to change DOS.

If <sup>a</sup> <sup>40</sup> track disk is used with <sup>a</sup> Disk ] [ drive, however, the Disk ][ can only access the first 35 tracks. Thus, custom disks can 'bomb' when used in the wrong drive. Generally, a  $35$  track format should be used for all disk exchanges, unless it is known for sure that the 40 track format is acceptable.

The 40 track drives pose no difficulty for any copy programs, since the master disks are all<br>35 track versions. The Inspector/Watson 35 track versions. The Inspector/Watson software doesn't like to go past Track 35, but can be coaxed to do so in some cases. The  $Inspector/Watson can be modified to accept 40$ 

GOTO 49

September 1983

i"i'app'les ---------------------

# Home Projects (9)

Disk Drive Speed Control

By Roger Flint (771-2868)

As with all of my projects, this is not intended to be a complete construction article. It simply provides a starting point for constructing an item in conjunction with others doing the same thing. You are encouraged to call me before and during the construction period.

This month is very exciting for me, because we have a combination of three projects going on at the same time. The Eprom burner, The Eprom expansion board and The Slot repeater board. It all started when I said at a main meeting that it would be nice to have boards laid out so the projects could be easier to build. You know, no wire wrapping. I think some people get scared off when they see all those wires.  $\bar{W}$ ell, like so many times in the past, a member comes to my rescue! James Stribling told me he has a brother in California who just happens to make computer boards. So, to make a long story even longer, we now have the boards with printed circuits all laid out and ready to be soldered. Due to the amount of instructions on these projects, it would be impossible to fit, in a short article, so if you want to build any of the projects send me<br>a self addressed stamped envelope. The a self addressed stamped envelope. address is:

# 1096 E Sims,

# St. Paul, MN 55106

or catch me at one of the main meetings. 'By the way, the projects are from a book called The Custom Apple which can be picked up at B. Dalton book stores if you want more projects.

This month's project is very handy if you are like me and like to adjust disk drive speed a lot (sync drive). The first method I used was to drill a 1/4" hole in the side of the cover so I could put a small screwdriver through to turn the adj pot screw. I found that not all adj pots are at the same height, some seem to be at  $7/8$ "from the bottom and others are at 1 3/8". Most of the ones that I have seen all seem to be  $3/4$ " from the rear. So, to be on the safe side, you better look. Shut off all power to computer, turn disk drive over and remove 4 screws. The cover will slide off the rear. Look at the right rear and you will see a small blue 'rectangle box with a screw in it. Measure from the rear and from the bottom to get your hole in the cover in the right position. Now, each time you wish to make an adjustment, all you need to do is remove the write-protect tape which covers the hole (to keep out dirt) and adjust.

![](_page_47_Figure_11.jpeg)

The next way is <sup>a</sup> Iittle more work but really makes it nice and fast to adjust drive speed. Okay, you have. the cover removed and are looking at the pot, just like before, but this time do not drill a hole in the side. Drill a hole in the rear 1"down from the top and 1" from the left, if you look at it from the rear. Next, unsolder the three legs of the potentiometer from the board, remove and look<br>to see if it is a 5k or 30k pot. Get the to see if it is a 5k or 30k pot. Get the<br>resistance needed in a 10 turn pot (local elect.supply). The reason for using a 10 turn good quality pot is so that you can make fine adjustments. Next solder three wires, 1/20 gauge should be fine, into the three holes on the board where the pot used to be. Next connect the center wire to the wiper (movable) arm of the pot, then finish soldering the other two wires (see picture). Next mount the

EXTERNAL DISK DRIVE SPEED ADJ.

SOMe drives have 51-:: or 31211-:: Pots so check Yours beFore buYing

![](_page_47_Figure_15.jpeg)

GOTO 49

![](_page_48_Picture_0.jpeg)

Disk Drives Disk Drives<br>Concluded from page 47 Clean Two

track functions, except that mapping functions tend to be limited to 35 tracks by the available space on the 40 column screen. Perhaps a further modification might be developed to use the 80 column screen for display if an <sup>80</sup> column card is available.

In general, the new drive designs offer more performance at lower prices than the old Disk ]['s, with equal or better reliability. As always, purchases should reflect one's purchases should reflect confidence in the dealer and his ability to support the product warrantees. With few exceptions, however, that need be no great concern. Most new disk manufacturers are well known companies who are not about to jeopardize their reputations.

Home projects **(9)** Concluded from page 48

pot in the hole in rear of the drive, install knob and you're almost ready. Boot up a drive speed program (locksmith) and adjust if every thing looks good, shut off power and put cover back on. I have this installed on my drive 1 because it seems to wonder <sup>a</sup> little and it successe is seems to which in the back and turn the knob. Takes 1 sec. Now, remember, this will void your warranty, so wait till warranty ends before doing it.

# CORRECTION FOR AUTO APPLE REPEATER -

I made a typo error on. the install of the diode, should read "the negative (striped) side to pin 19. (c) the 220u capacitor between pins 20 and 23." I also made a picture to help explain. If you installed it backwards you will get instant repeat as soon as you touch the key.

![](_page_48_Figure_9.jpeg)

Or, How To Clean Drive II (Mostly for Beginners)

# by Tom Alexander

For those of you who might be interested in keeping the heads clean on your disk drives, I'd like to pass along a solution to a problem I had recently.

My system is made up of an Apple //e with two disk drives. After listening to a talk by a 3M representative about keeping the heads clean on disk drives, I went out and bought the 3M 7440 Head Cleaning Diskettes.

Everything works fine on drive one. Merely insert the special disk in drive one and turn the computer on. The disk will spin forever but it is reconnnended that the machine be turned off after 30 seconds. Okay. Now, how do you clean drive two? Here's the solution I came up with:

- 1. Insert DOS 3.3 System Master disk in drive two.
- 2. Turn on computer.
- on drive one Return. The cleaning disk will spin for 5 to 7 seconds 3. After the light goes off type:  $CATALOG$ ,  $\overline{D2}$ , then then stop.
- 4. Repeat step 3 five or six times until the 30 second limit is reached.

This procedure is time consuming, so if you or anybody else has a better method, let me know. ∢

# Apple writer II Concluded from page 25

of your text. This is done by the formula .ff. The formula must be preceded by a carriage return. The period must be against the left margin. And the second f must be followed by another RETURN.

<sup>I</sup> discovered, incidentally, that if the last item of your text is a footnote demarcator followed by a RETURN, i.e. >RETURN, the .ff
function will only work if you insert a second RETURN before you type .ff.

The •ff function is also useful to see what your footnotes look like before you entrust the whole mess to your printer.

Good<br>K And that brings us full circle. 'doodling.

-49- Hardware

![](_page_49_Picture_1.jpeg)

# Videx Ultraterm

# A Review

# by Scott L. Ksander

The VIDEX ULTRATERM is a new video display<br>card designed for the APPLE computer, Now card designed for the APPLE computer. that 80 column cards are becoming almost "standard equipment" for the APPLE, VIDEX has introduced a card that can provide not only 80 column output but also 96, 128, 132, and even 160 column output. Along with the additional columns, various modes can also provide 32 and 48 lines of output in addition to the standard 24 lines. The ULTRATERM is compatible with APPLE DOS, PASCAL, and CP/M and the manual contains specific information on interfacing the board to these systems. The manual also contains specific instructions on using the board with VISICALC, WORDSTAR, and APPLEWRITER II. Specific display modes of the board are:

![](_page_49_Picture_1778.jpeg)

A 24 lines by 80 column mode using a high<br>density character set is also provided. This density character set is also provided. higher density is also used in other modes and is achieved by using "interlace". This means that every other vertical scan of the screen is delayed by one-half of a horizontal scan The result is that twice as many horizontal lines are painted on the screen but the total screen in refreshed only half as often. This can cause "flicker" on some monitors; more about this in a bit. The ULTRATERM can display all 96 ASCII characters with true descenders on lower case characters, 15 line drawing characters, and 7 block graphics characters using 8x9, 8x12, and 9x16 dot character matrices. An optional character set EPROM is also available to display various European character sets. Both the "standard" and "high density" character set are standard with the ULTRATERM and are well designed and very readable. The board also provides for a character-by-character selection of one of two<br>sets of special character attributes. These sets of special character attributes. attributes may include normal/inverse video, and highlight/lowlight characters. The actual board is <sup>a</sup> very compact multilayer printer circuit board which contains not only the video output hardware but also an internal video switch to select between the extended modes and the standard 40 column APPLE video.

In 'order to properly display the advanced capabilities of this board it is very important to have the proper type of monitor. VIDEX has provided a very good description of the specific items that you need to consider in the reference manual which is available<br>separately from VIDEX. Basically, your separately from VIDEX. Basically, your monitor must have at least 20Mhz bandwidth and have a "persistent" phosphor screen. The bandwidth is necessary to produce sharp character in the higher column modes and the persistent phosphor is needed to eliminate the "flicker" in interlace mode. VIDEX recommends the APPLE III monitor as the best overall choice; however, because of the way the screen width is set, the APPLE III monitor cannot properly display the 160x24 and 96x24 modes. The AMDEK and NEC monitors are also very good and can display all modes. However, the characters are quite a bit smaller than the APPLE monitor, although still readable. <sup>I</sup> have tried the board on a monitor without a persistent phosphor and the "flicker" is quite annoying. I don't think I would use the<br>interlace modes on that type of monitor. If interlace modes on that type of monitor. you have any questions about what type of monitor you have, I strongly urge you to check your monitor with the card BEFORE you buy.

The ULTRATERM claims to be completely compatible with the original VIDEX 80 column board, the VIDEOTERM, and all programs I tried that were designed for the VIDEOTERM worked<br>unchanged on the ULTRATERM. In fact, the unchanged on the ULTRATERM. In fact, the<br>VIDEX pre-boot systems for VISICALC and VIDEX pre-boot systems for APPLEWRlTER designed for the VIDEOTERM are the only pre-boots available to utilize the ULTRATERM. (You have to reset the slot to 6 on the first VISICALC storage operation when<br>using the VISICALC pre-boot with the using the VISICALC pre-boot with the ULTRATERM. This is a difference from the VIDEOTERM and appears to simply be a bug in the pre-boot code.) VIDEX has promised a 128 column VISICALC pre-boot and a new APPLEWRlTER pre-boot designed for the ULTRATERM. According to VIDEX, these pre-boots should be in the stores by September. The demo disc that comes with the ULTRATERM does have some sample screens from the <sup>128</sup> column VISICALC and it looks very good. A lot of data can be packed into a 128 column VISICALC template. VIDEX also reports that other software specifically designed for the ULTRATERM is under development. The ULTRATERM is also fully compatible with ASCII EXPRESS. You can use any of the display modes to display data being received via the modem and the more advanced features of the board, such as X-Y positioning and highlight/lowlight, can be mapped via the

![](_page_50_Picture_0.jpeg)

Videx Ultraterm Concluded from page 50

ASCII EXPRESS emulation mode to emulate many common screen terminals.

If you are an APPLE lIe owner, you might well be asking the question "Why would I buy one of these?" especially in light of the \$379 list price. Well, in addition to the obvious increase in output columns, there is an additional feature of the firmware that just might make the board worth the increased cost. The firmware on the ULTRATERM allows you to enter BASIC programs in full upper and lower case. It will automatically translate all input characters to upper case unless they are enclosed in quotation marks. This means<br>no more "shift lock" requirements when "shift lock" requirements entering programs or DOS commands. When you LIST the program, all BASIC commands will appear in upper case and all string within quotation marks will appear exactly as you entered them. This is also useful for those who have "modified" keyboards such as the

VIDEX Enhancer II. I particularly like this feature and I am surprised VIDEX isn't pushing it more. There is <sup>a</sup> jumper on the board so that it can be used in a TIe with an 80 column or extended memory card in the auxiliary slot.

In general, I am very impressed with this board. The only somewhat negative observation <sup>I</sup> have is that it runs very hot and <sup>a</sup> cooling fan may be required if you add this board to <sup>a</sup> configuration. that is fairly fully loaded. The suggested list price is \$379, but I imagine you will be able to find some discounts if you shop around. The manual is very good and comes with a handy 3xS quick reference card to help you remember function codes to activate the various display modes. My bottom line is that if you use a lot of 132 column output or you have some large VISICALC templates, you should strongly consider this board (and don't forget the<br>upper/lower case BASIC support). It looks to be another good product from VIDEX.

![](_page_50_Picture_7.jpeg)

• REPAIRS: 9 Yrs. Experience, 24 Hr. Service Avail., Flat Rate, Contracts Too!

• POWER SWITCH: Replaced with Pro Mini-Toggle, only \$15.00!

• PARTS: Every IC Instock; Dealer and Club Inquiries Invited 64K RAMS, 16K+ 64K STATIC RAM, Call for Immed. Quote

● CABLES: 4 Foot Disk Cables, 3 M Gold Connectors \$15 Ea, 2 for \$25 Printer Cables Too - WE MAKE ANY CABLE

# inc. 612-644-**IN REAL PROPERTY**

-51- Hardware

ini'app'l.es --------------------

September 1983

# Thunderclock and DO

by Cary Mariash

# A File Naming System for Use with a Clock Card.

Those of you who write programs have undoubtedly found that the disk directory rapidly fills with multiple versions of the same program. When you boot the disk at a subsequent date, you find it impossible to remember which version was the latest and, of course, the best. Fortunately, there are course, the best. Fortunately, there are several methods available to solve this problem.

One solution is to simply attach a number of increasing value to the program name each time the program is saved. For example, you are developing a.new game called "myprogram". The first time you save the program you should type "SAVE MYPROGRAM.1". The next version saved should be called "MYPROGRAM.2", etc. Although this method is simple, easy, logical, and straightforward, it has never worked for<br>me. I usually run out of numbers, or simply I usually run out of numbers, or simply forget which number I last used.

Another method to identify the latest version of your program is to attach the date and time the program was saved to the name of the program. In fact, if you have <sup>a</sup> clock card, program. In fact, if you have a crock card,<br>it is possible to perform this task automatically. Having recently purchased a Thunderclock, I realized that this would be an ideal way to make use of my card. Unfortunately, I had to write another program to perform this task. In the process of writing this program I no longer remember which is the latest version.

The simple program which accompanies this article is one of the versions which works, and is based on information obtained from the Thunderclock Plus User's Guide (Version 2.0), Worth and Lechner's book Beneath Apple DOS, and Call-A.P.P.L.E. ln Depth-All About DOS (especially the article on the Clock Saver). The program modifies DOS resident in RAM. In order to automatically date and save a file you need to boot a disk containing DOS and run you need to boot a disk containing bos and run<br>the accompanying program. If you then initialize subsequent disks with DOS modified, the time and date feature will be available upon booting.

This three line Applesoft·program is all that is needed. Line 110 simply pokes the string defined in line 100 to the GETLN buffer. The GETLN buffer is an area in memory which stores one line of typed information. The line of information actually begins whenever you see a cursor, and ends at a carriage return. Line

- 100 BCDF:8A 48 98 48 A9 A6 20 OB C7 20 08 C7 *AD* OC B9 04 02 99 86 AA 88 DO F7 68 A8 68 AA AD B6 AA 60 N A397 :20 DF BC N B203:12 ND823G"
- 110 FOR  $I = 1$  TO LEN (HEX\$): POKE  $511 + I$ , ASC ( MID\$ (HEX\$,I,l)) + 128: NEXT : POKE 72,0
- $120$  CALL  $-144$

120 uses the Apple Monitor to read and interpret the GETLN buffer as if you typed it in by hand while in the Monitor. Line 100 modifies DOS, and is the main part of the program, written in hexadecimal machine code.

The DOS modification begins at \$BCDF. This area of memory is located within DOS, but is unused by DOS. The program saves the X and Y registers, gets the current time and date from the clock located in slot 7 and places this data at the end of the file name buffer (at \$AKJ5-\$AA92). Then it restores the <sup>X</sup> and <sup>Y</sup> registers and returns to the DOS save routine. The program at \$A397 causes the DOS save command handler to jump to my subroutine at \$BCDF.

The other feature of my modification causes DOS to recognize only the first 18 characters of a~file name. Therefore, if you want to load a program which has been dated, you only need to type "LOAD MYPROGRAM" even if your program is listed as:. "MYPROGRAM 29 MAY 14:13". If you modify and wish to save the modified version of 'MYPROGRAM", you need to either change the name of the program, or delete the original version before saving again. If you try to save using the same name, the updated program will be saved, but the new time and  $date$  will not be added. Mini' app 'les member can tell me how to solve this problem.

The modifications of DOS in this article are also compatible with Diversi-DOS (see DOM #18). If your clock is in another slot, you must change the two occurrences of C7 in line 100 to Cx, where 'x' is the slot number where your Thunderclock is located.

I hope others with a Thunderclock will find this program helpful. I learned quite a bit about my Thunderclock as well as DOS while writing this program. I certainly would be happy to hear from anyone who has suggestions<br>for improvements or questions on for improvements or questions on implementation.

 $\bar{L}$ 

![](_page_52_Picture_0.jpeg)

![](_page_52_Picture_1.jpeg)

**s,**

# is a 16K RAM Card? What

by Walt Mills

Reprinted from : THE WASHINGTON APPLE PI, MARCH 1982 Relayed via the lAC Compiler #2

The intention of this article is to describe (in very simple terms) the various<br>uses of the 16K RAM card in the Apple  $\prod$ you are currently using a 16K Ram card (or Language card) THEN GOTO the next article; you may be able to tell me a thing or two.

# WHAT IS A 16K RAM CARD?

First, a 16K RAM card by any manufacturer may use the same software as the original APPLE "Language Card"; the only difference among these various cards is price and some minor hardware configurations. The 16K RAM card is simply a printed circuit card with 16,384 bytes of additional addressable RAM. (What?) OK, first a couple of definitions: RAM-Random Access Memory- the changeable memory portion of your computer where programs are stored; Byte- A collection of points in RAM used to store a single number (from 0 to 255).

Note: When you POKE or PEEK to memory, you are looking at one byte. If you have a 48K (RAM) machine, you can add a 16K RAM card and increase your memory size to 64K (now we're talking) • But, alas, Woz didn't design it that way, so first let's look at how our memory is laid out.

The first location in the APPLE is called Location Zero  $(0)$  - (how about that!) - and the first 256 bytes (\$100 hex) are called Page Zero. "Pages" of APPLE memory are divided at every 256 bytes or \$100 in Hexadecimal. You can actually poke a value into location zero with the command POKE 0,65. You can print what is there with the command PRINT PEEK (0). Most locations in Page Zero are called "reserved"- that is, Applesoft uses these bytes to store items it wants to remember. You can use any RAM location, but you will probably bomb something if you POKE around in a reserved space.

Page One is reserved for the system stack;<br>to Two is the input (typing) buffer. Some Page Two is the input (typing) buffer. of Page Three (locations 768 to 1023) is reserved for DOS. Pages Four, Five, Six and<br>Seven are where the Apple stores the are where the Apple stores the<br>ters to be displayed on the screen. The characters to be displayed on the screen. space between 2049 to 40191 is for the Applesoft or Integer program (8192 to 24575 houses the Hires pages too). The actual Disk Operating System (DOS) is located from 40192 .to 49151. BOOM! The top of a 48K machine.

The locations from 49152 to 53247 may be used ( these are all above 48K), but these bytes are generally divided among the eight expansion slots in your APPLE and used for storage by the cards. Locations 53248 to 57343 are called the Monitor (Autostart in APPLE ] [ Plus). Locations 57344 to 65535 are used to hold Applesoft or Interger Basic. In the Apple  $\begin{bmatrix} \end{bmatrix}$  Plus, the Applesoft ROM Basic (Read Only Memory) resides at this location. When you insert the 16K RAM card into slot Zero, it will fall in line at 53248 to 65535. (Excuse me, but 53248 subtracted from 65535 is 12287 or about 12K not 16K.) Right, the first 4K of the 16k RAM Card can be exchanged with a second 4K on the card as needed (more about that later). With the 16K RAM card in place you have actually duplicated the space from 53248 to 65535 and with the aid of DOS you may choose which area of memory you want to use. this is accomplished with the Normally, this is<br>command INT and FP.

# NOW SOMETHING USEFUL

If you have one, you will have to remove your Integer/ Applesoft card from slot zero, lay it gently on the shelf and insert the 16K<br>RAM card (following manufacturer's MFG RAM card (following manufacturer's MFG directions). The first useful thing you can do with the 16K card is load the missing language (Integer will be assumed) to the card. Like the "soft switches" for the screen display (see APPLE ] [ Reference Manual, page 12) the 16K card has switches to control what may happen to it. If you PEEK/POKE to location-16255 you will write-enable the card (like removing the little tab from the disk). If you then BLOAD a program at location 53248 (HEX \$0000) it will await your "Call" (pun intended). Believe it or not, Integer (and Applesoft) is nothing but a big binary<br>program!! If you write-enable the card and type BLOAD INTBASIC, A\$D000 you will have a machine with Integer Basic. (Quick, check the shelf, the old card is still there - Magic!). Actually the DOS 3.3 HELLO program will check to see if you have <sup>a</sup> 16K RAM card and do this load for you on boot-up. If you did not previously have Integer/Applesoft you can see the obvious advantages. Non-Integer owners will now have the Programmer's Aid #1 (step, trace, renumber, etc.). If you previously had an Integer Card, you will also note that the ESC I, J, K, M work as in Applesoft - this is because the Binary INTBASIC has an image of the new Autostart ROM. **GOTO 54**

![](_page_53_Picture_0.jpeg)

# RAM Card Concluded from page 53 THE SECOND FOUR KILOBYTES

### OTHER LANGUAGES

If one secures a disk copy of APPLE Pascal or Fortran then it is <sup>a</sup> simple matter of loading and running these languages much like Basic.

# MOVING DOS

Our user's library has a program that will allow you to actually move DOS up to the 16K RAM card and allow you to regain the use of the 10k now used by DOS in high memory. Other commercial sources have DOS movers that allow you to run both DOS 3.2 and 3.3.

### NEAT STUFF

A company called Omega Software Products (the folks that brought you LOCKSMITH) market a program called "THE INSPECTOR" that may be overlaid on the INTBASIC program at location 55296 (\$D800) which is unused by Integer Basic. When called by CALL -10240, a very powerful disk inspector is evoked. The beauty of this type of overlay is that it is totally transparent to other machine internals and<br>remains ready to be called as needed. Other remains ready to be called as needed. short machine language programs can be hidden in this area. If you BSAVE the memory locations from 53248 (\$DOOOO to 65535 (\$FFFF) you will have a copy INTBASIC with your new program neatly "hidden".

# Micros in Education Concluded from page 26

L

Some educational software of interest to the home buyer:

This software may be obtained mail order, or in a number of cases through local computer stores.<br>• Bank

- Street Writer (Broderbund) wordprocessing
- $%$  Mastertype (Lightening) touchtyping
- Rapid Reader (Silicon Valley) speedreading<br>• LOGO (Terrapin, Apple) programming programming
- language, teaches programming concepts
- @ Software companies offering basic skills products: Xerox, Learning Well, Edu-Ware, Sunpurst, Developmental Learning Materials, etc
- @ Software companies specializing in learning games: Spinnaker, The Learning Company, Early Games, Apple

educational consulting company, designing software for (CONROY ASSOCIATES' is an home and school use.)

### September 1983

By again flipping some softswitches you may turn off the first bank 4K of the 16K RAM card and turn on the second bank of 4K in its<br>place. This gives us some interesting This gives us some possibilities; if we write <sup>a</sup> clever binary program at location 768 (the first portion of Page Three that is unused) we can actually exchange the 4K of RAM and bring a previously stored program online at location 53248 (\$DOOO) to 57343 (\$DFFF). A company called Telephone Software Connection has developed a rather unique approach to this concept by actually changing the jump location and syntax of the DOS "CHAIN" connnand to "CNVRT" which will exchange the 4K and put you into a neat Hex to Dec to Hex converter without clobbering DOS, Basic or variables. This means that at any point while entering a program (FP or INT) you may type CNVRT to jump to the converter I .

# DON'T THROW THE INTEGER CARD AWAY

Finally, remember to keep that old Integer/Applesoft ROM card around. I understand that you can pull the existing chips and replace them with up to 8 custom PROM's - obviously stuff for another article

![](_page_53_Picture_23.jpeg)

![](_page_53_Picture_24.jpeg)

![](_page_54_Picture_1.jpeg)

# Series

### APPLESOFT Entry Point Powerful  $\Delta$

Mostly for advanced programmers.

by Joseph E. Carroll

Anyone who does assembly language programming is aware of the large number of already coded residing in the Apple's ROM and routines contained within resident DOS. These routines<br>greatly aid the programmer as he/she needs only then to pay attention to their proper use and sequence. These routines are accessed through 'entry points'.<br>discusses one such 'entry pont'. This article

During the process of trying to implement<br>higher speed numerical analyses on my Apple<br>II+, I came across the Applesoft entry point \$EF72 which is not listed in publications such as All About Applesoft by Call-A.P.P.L.E. I will call this entry point SERIES because that is what it does; it evaluates a power series expansion of the form:

 $Y = AO + Al*X + A2*X^2 + A3*X^3 + ... + AN*X^N$ 

where X is initially in FAC and the result is left in FAC.

This series computation is, of course, the basis for every math function evaluation in Applesoft: LOG, SIN, COS, TAN, ATN, SOR, EXP, etc. Series expansions like these are easily found (these days) in such tomes as the<br>Handbook of Mathematical Functions, NBS Applied Math Series 55, 1965. The<br>coefficients A0, A1, etc. for each of many functions have been carefully computed by various people over the years so that we need only enter them correctly to put them to use.

And this last statement is perhaps the most key of the several requirements needed to make use of the Applesoft entry point \$EF72. The<br>coefficients must be stored in the so-called<br>"packed, excess \$80" format. This is the format in which all Applesoft floating point variables are stored and Listing 1 will permit the user to convert decimal values to this format for entry into assembly or machine language programs.

To incorporate the computation of any such series into your program, follow these steps:

- 1. Decide on the series you want to evaluate and run the program in Listing 1 to convert the coefficients to the desired format.
- 2. Enter the assembly or machine language program in Listing 2 substituting the converted coefficients determined in step Be careful! The number of coefficients  $1<sub>z</sub>$

less one (N in the above equation) must be ess one (with the above equation) must be<br>entered first, then the coefficients (5<br>bytes each) in reverse order to the way<br>they appear in the equation. The comments<br>in Listing 2 should help.

- 3. Appropriately BSAVE the program.
- 4. At the start of your Applesoft program,<br>BRUN this machine program and it will set up the USR hook. (Of course, the & hook<br>could nearly as easily have been used. In and out of FAC would then have to be done in machine code.)
- 5.  $Y = \text{USR}(X)$  in your Applesoft program will then do the trick whenever you wish to<br>evaluate the series expansion for argument X and put the result in variable Y.

GOTO 56

# **CONROY ASSOCIATES Business & Education Consultants** 612/888-9447

Latest Wordhandler & Listhandler • for Apple Computer Systems · additional features

**While Stocks Last...** Wordhandler II \$125 (List \$200) **Listhandler**  $$65$  (List \$90) **COMPUTER SHOW SPECIAL - Both for \$150** 

**Quality educational software available for:** Spinnaker **The Learning Company Silicon Valley Systems** Xerox and others.

Call 612/888-9447 for special selections & prices.

Programming

![](_page_55_Picture_0.jpeg)

# Series Concluded from page 55

禀 One can see that Listing 2 operates very ₩ simply: the Y and A registers are loaded with the MSB and LSB, respectively, of the starting  $*$ address of the coefficient storage area \*<br>(actually the address of N). Then one JMP's \* into \$EF72 (SERIES) whose RTS takes one back \* to Applesoft.  $\ast$ 

 $P_\bullet S_\bullet$ As given in Listing 2, the series evaluated is that for the GAMMA function of 1 + X taken from Cecil Hastings, Approximations \* for Digital Computers, Princeton University \*<br>Press, 1955, page 158. (Gosh, grandpa, did \*<br>they even HAVE computers back then?) \*

# Listing 1

![](_page_55_Picture_204.jpeg)

∦ IF YOU KNOW WHAT YOUR LOOKING 嵐 ¥. FOR IN ANY MICRO-COMPUTERS OR ₩ 冀 ACCESSORIES WHY PAY MORE?????  $\boldsymbol{\mathsf{z}}$ 崽 CALL CARLSON ENTERPRISES !!!!  $\ast$  $\pmb{\ast}$  $\ast$  $\,$ **SPECIALS**  $\ast$  $\mathbb{R}$ 64K 80 COLUMN CARD for //e \$169.00 Ŵ 16K MICROSOFT RAM CARD  $$73.95$ 禀 Ŕ CARLSON ∦ 家 ENTERPRISES × HARDWARE & SOFTWARE ¥, ¥ CALL AFTER 5 884-1552 × ¥  $\ast$ "THE LITTLE GUY WITH THE BIG DEAL! " Ϋ ж 

Check Caution Concluded from page 42

If you are considering purchasing checks to run on your computer system, talk with your banker to find out the specifications for encoding checks. This could be save you from incurring higher banking charges, or even<br>having to trash a large supply of checks because your bank cannot process them!

![](_page_55_Picture_205.jpeg)

Listing 2

寓

 $\boldsymbol{\mathsf{k}}$ 

₩

☀

∦

 $\pmb{\ast}$ 

 $\ast$ 

¥

 $\ast$ 

 $\pmb{\ast}$ 

 $\ast$ 

Ж

Ж

¥.

ж

### September 1983

198B

![](_page_56_Picture_1.jpeg)

**-**

....<br>Cheap <mark>Tricks - Part 2</mark>

by Mark Hull

# 571-1781

Good morning, campers; today's· project is going to be a Step/Trace routine, as I promised in the first installment. First, however, you get a dose of philosophy to start the day off right....

As the alert ones among you have already determined, the purpose of this column is to provide you with a few powerful tools to use in exploring your Apple, and to do it on <sup>a</sup> low (as in no) budget. To accomplish this, we are tearing into software that already exists in a less-useable form, and modifying it to suit our various bizarre needs. Point number one: we are doing something that is popularly known as "avoiding the reinvention of the' wheel". It takes <sup>a</sup> lot of time to come up with <sup>a</sup> brand-new routine to allow commas and, quotes in Applesoft, for instance, when your real objective is to make your MX missile, tracking program work accurately (even if it only works accurately once). My advice, therefore, is to take <sup>a</sup> program, any program, and modify it until the cows come home, rather than write one from scratch; use routines that others have written, changing them where applicable; always look for an existing piece of code in the Apple monitor, the Applesoft ROM, or the DOS software that you can call or alter for your purposes; and come in out of the rain. 'Modify' used to be my middle name, until I had it changed.

Point number two: some pioneers somewhere had to invent the first wheel (at least that's my theory), and to these people we hackers owe a great debt. For instance, the amount of useful software that comes packed with your brand-new Apple is really amazing, as we shall discover shortly. I have always wanted to say 'thanks' to whoever wrote the ROM code and the DOS stuff for the Apple, since I. invariably use some chunk or another for every arcane project I attempt. Thanks, wheel inventors. Now, about those hubcaps....

Enough thinking  $-$  now we're going to program. This venture is a Step/trace routine, which functions as a debugging tool for all those programs you wrote using the Miniassembler from my last column. It permits you to watch your program execute, instruction by instruction, and determine where it is malfunctioning. In step mode, after each instruction executes, the instruction is disassembled and printed on your screen, along with the hex address and register contents. Then everyting stops, and you can either step to the next instruction, proceeding through the program, or you can change register contents, memory contents, or whatever, in your quest for knowledge and power. In trace mode, the program does the same thing, except that it never stops until it hits <sup>a</sup> breakpoint (the 'brk' instruction, hex 00, is the one with the built-in sound effect) or you intervene to interrupt processing. (I usually use an axe.) Both of these functions are invaluable for any serious debugging of machine-language programs; more information on how to use them can be found on pp. 51-53 of the Apple II Reference Manual.

This is another program that came with your computer; unlike the Miniassembler, however, this one resides only (as far as I know) in the Reference Manual, on pp. 160-161. These pages are part of the listing of the "old monitor" ROM, which didn't come with your Apple 11+. We are going to adapt the Step/Trace routine found there to run under its own power as a self-sufficient program, where and when we tell it. Sort of makes you feel powerful, doesn't it?

At this point, let me encourage any of you with a modicum of patience to tackle this project on your own. I extracted the routines, inserted a couple of lines to allow USER-Y vectors, and assembled the whole mess; if you would like to do the same, read no further. For the rest of you, I am providing a listing of the adaptation that was assembled to lie above the Miniassembler, at \$5600, so the two programs can be resident (that is, in memory) at the same time. I used the same labels and comments as listed in the Reference Manual, so that if you care, you can compare one back to the other to see what I did. Basically, I just changed a few references to its new location at \$5600, and got rid of some code that was not pertinent. The real original stuff is in \$5600-\$560A; this sets up the USER-Y vector, so that every time you enter a CTRL-Y from the monitor, control passes to the Step/Trace program. Thus, to use Step/Trace, substitute a CTRL-Y where the Reference Manual tells you to type'S' or 'T'. "300S" would step the instruction at hex 300, according to the Manual; you would enter "300CTRL-Y". Similarly, to step the next instruction, the Manual says to enter an'S', but you would enter a CTRL-Y. Trace works the same way, with CTRL-Y being substituted for the 'T' command. Trace mode is selected in my version by sticking a non-zero value into memory location \$56A8 (type "56A8:FF" from the monitor). A zero value in the same location enables the single step function.

**Tinini'app'ies** 

# Cheap Tricks Concluded from page 57

One word about the listing: if you are wondering what I'm doing by saying things like "LDA RTNH", when you know perfectly well that none of those letters are hex values, here's the scoop: fancy assemblers, unlike the<br>Miniassembler, allow variables (labels) to be assigned as one is writing the program.<br>"RTNH" is defined on line 35 as being "equated to" the value \$2D, using what is known as a pseudo-op, or pseudo-operation-code (in this case, the "EQU"). The assembler substitutes the value of the label (\$2D) for the label (RTNH) in the process of assembling the program, because of this pseudo-op. It is "pseudo" because the EQU instruction itself never generates any machine-language code, being merely a directive to the assembler<br>disguised as an operation code, to simplify parsing. What does that mean to you, if you don't have a fancy assembler? Just that you'll have to look at the left-hand side of the listing to determine what value to type.<br>Continuing the previous example, with the "LDA RTNH" instruction on line 130, you would type "LDA \$2D" using the Miniassembler, or "5683:A5 2D" from the monitor. By the way, this listing is from the DOS Toolkit Assembler.

### September 1983

To use the Step/Trace program, type in the program and make sure its correct, then type: BSAVE STEP/TRACE, A\$5600, L\$A8

To run it, just enter:

BRUN STEP/TRACE This will initialize the CTRL-Y key, and come back with a prompt. Now, from the monitor, when you enter a step or trace command using the CTRL-Y (see above), it<br>should work just like the Apple Reference Manual says it should.

For extra credit: modifications that you might want to make to the program include a verification message that the Step/Trace program initialized the USER-Y vector; a unique prompt character that indicates the lurking presence of the step/trace beneath the monitor; a less-awkward command sequence to type than CTRL-Y; or a better mechanism to differentiate between step and trace modes. The sky's the limit, so have fun. Speaking of skies, my MX missile tracker is beeping, so I have to go!

![](_page_57_Picture_118.jpeg)

# Step/Trace

![](_page_58_Picture_1.jpeg)

# Making Your JE+ a //e

by Steven Martin

Reprinted from "the Seed" newsletter. June 1983, Boulder, Colorado. Keyed in by Steve George and Hugh Kurtzman

[Text, RAM.FP, and SHIFTER by author, DEMO and modified SHIFTER (SHIFTER PROTECTED BY BUFFER) by Steve George.]

Ever since Scott Knaster came in with the Apple //e at the March meeting I have wondered how much of what it does could be emulated by the ][+. I already have a lower case adapter and the Shift wire mod is no real problem. So what would it take to make software that handles the input routines like the  $//e$ ?

# The Problem:

What I wanted to do was make upper and lower case available to BASIC and DOS with the SHIFT key. [As presented, neither DOS nor Applesoft recognizes lower case commands. Anyone with a solution? - SG] {Yes SG - Read summary, in<br>this isssue, of UPGUN, the new Mini'app'les Special Software DOM} At the same time, I wanted to emulate a CAPS-LOCK and if possible generate some of the special characters. I wanted to be able to use the standard ESCape key editing commands but all of the routines that do this now are located in the monitor ROMs, which makes altering them impossible. Or does it? We could change the DOS hooks on page zero to point to our own new routine but this would mean rewriting all of the editing commands, which would take up memory space and time. Why can't we use those routines while altering the upper-lower case conversion in our own routine?

The big problem is a routine (at hex \$FD7E) called CAPTST, which checks for lower case input and converts it to upper case. This routine is directly in the monitor GETLN routine and will cause problems as long as it exists. The solution is to change CAPTST to jump to our own upper-lower case conversion routine.

WHOA! How's that again?

By now you are convinced I am talking about another machine, since that routine is burned<br>into a ROM and cannot be changed. Well, if you are like thousands of other Apple owners out there, you probably have a 16k RAMcard plugged into  $slot \quad 0...$ Now it gets interesting!

### The Trick:...

It has recently been shown by several sources

that the Apple monitor can be used to move all of its ROM routines onto the RAM card in slot 0 very quickly. And, once in RAM, rewriting<br>stuff is a snap. This trick will not work if you intend to use Integer BASIC on the RAMcard card or if you would like to relocate DOS onto the card. But, I have found little use for both languages resident at the same time and I do not use those DOS mover routines very often. If you have an older Apple J[ with<br>Integer on the motherboard you will have to often. change these routines to write the changes to the Card once Applesoft is loaded from Disk. Then an Apple  $\int \int_0^{\infty}$  owner could have both BASICs available at the same time! There may be an advantage to the old machines yet!

### Some preliminaries:

If you do not have the SHIFTkey modification in your Apple these routines will still work, but case shifting will be done with Ctrl-A only and you will not be able to do a normal shift with the SHIFTkey. The SHIFTkey mod simply relies on a wire connected between the game I/O socket pin 4 and the keyboard<br>connector pin 24. What this does is hardwire the SHIFTkey to the game BUTTON #2, which is normally not used. Software then monitors hexadecimal location \$C063 to determine whether or not the SHIFTkey is being pressed. [If you are not sure of exactly how to do this, ask a member of the club who has made this  $mod - SG$ 

### The programs:

The source and object codes for the programs used to do all of this are named RAM.FP and SHIFTER. [The source codes are in Big Mac.LC format and may be obtained from Steve George or Dan Buchler. If there is sufficient demand we will put them on a DOM. - DBB/SG] The Dissassembly listings of each of these<br>programs follow this article. If you want help keying in the program, call a club officer. If there is sufficient demand we will place the binary (B) files on a DOM.

The first program moves ROM onto the RAMcard and makes some changes to the monitor and DOS to do the following things:

1. When you 'CATALOG', you may exit with an ESCape key rather than paging all the way through a lengthy CATALOG listing.

![](_page_59_Picture_0.jpeg)

continued from paae 59

- 2. The 'CATALOG' command will show the number of Free Sectors on the disk.
- 3. DOS will now allow lower case in Text files.
- 4. When you press the ESCape key for editing, a flashing plus sign (+) will show up in the cursor position. Just like an Apple  $\frac{1}{1}$  I Any key other than an I, J, K or M following the <ESC)ape command returns the user to ''ENTRY'' mode.
- 5. The Bell sound will be modified to a more pleasant tone.
- 6. The cursor will be a non-flashing square.

This program is my own modification of a program provided in the March, 1983, issue of Call-A.P.P.L.E., by Donald Miller Jr.

The second program is the upper-lower case<br>conversion routine. First, this routine  $conversion$  routine. First, this changes CAPTST, which is assumed to already be in RAM, to jump to our case conversion routine. When called, it first checks to see if <sup>a</sup> Ctrl-A was pressed, which acts as the CAPS-LOCK toggle. If Ctrl-A was pressed, the byte that stores the CAPS-LOCK flag (hex \$3BF) is altered. If Ctrl-A was not pressed then the routine checks the CAPS-LOCK flag; if this is set to upper case then normal keyboard entry takes place. This allows the characters  $\mathcal{C}_1$ ,  $\uparrow$  and ] to be entered as usual. If we are in lower case mode the routine checks for the SHIFT key being pressed, and conversion of the character is handled accordingly. Note that I have put in some additional features to allow special characters:

![](_page_59_Picture_1772.jpeg)

Finally; there is my real jewel. Scott pointed out that there is a *lie* feature, which is. enabled with Ctrl-R, that causes the machine to enter a line-editing mode that switches the CAPS-LOCK on and off when a quote mark (") is encountered. This is necessary since the machine will not accept lower case commands but the programmer would be bothered with having to type CAPS-LOCK when entering strings in PRINT statements. This feature is automatically on with my routine. However, if you backspace over the first Quote mark and then continue over it there may be some confusion, and you will have to use the CAPS-LOCK manually.

September 1983

How to use them:

To use the routines from a BASIC program, do the following:

10 PRINT CHR\$(4) "BRUN RAM.FP" 20 PRINT CHR\$(4) "BRUN SHIFTER"

Line 10 alone can be used to get the DOS changes and non-flashing cursor without any uppercase conversion. Once RAM. FP has been called it is no longer needed and your program does not have to worry about it in memory. The second program MUST be used with, and after, the first. As shown here, SHIFTER is BRUN at memory location (decimal) 768 and this area must not be altered or miserable results will ensue.

Both of these programs are completely relocatable so you can put them anywhere you have available memory. However, you must not allow anything to overwrite the SHIFTER routine as the computer will "hang". The INIT routine of SHIFTER (see source file) must not be rewritten or the program will not operate properly.· The reason for this is that this routine checks DOS to find out where it was loaded and points to a JSR in CAPTST (which utilizes our new routine). If the INIT routine is changed you must make sure the pointers are set correctly. SHIFTER uses zero page locations 6 and 7 which are not used by DOS or Applesoft but may interfere with your own routine if you are not careful. The results will not harm SHIFTER, but you may end up in the wrong case. I have tested these .routiaes with standard 48k DOS and several BASIC programs. Once you have the SHIFTER routine going, you can control case toggling from within a BASIC program. To do this you need only POKE location 6 with 255 for uppercase or 0 for lowercase. Here is an example:

50 LC=O : UC=255 : CASEFLAG=6

- 60 POKE CASEFLAG,LC :
	- REM NOW IN LOWERCASE ENTRY MODE
- 70 POKE CASEFLAG, UC :

REM NOW IN CAPS-LOCK ENTRY MODE

The nice thing about having program control over case conversion is that if you need to have an input that is in all upper case then you won't have to remember to type Ctrl-A at the right time. Another nice feature is that  $BASIC'$ s GET command only reads uppercase. if you have <sup>a</sup> statement like this:

10 PRINT "Do you want to continue?  $(Y/N)$ ";: GET AN\$

GOTO 61 you don't have to check for  $AN\$  = " $Y''$  and  $AN\$ = "y" since GET can only return "Y" no matter what case mode you are inl

![](_page_60_Picture_0.jpeg)

![](_page_60_Picture_18.jpeg)

 $\hat{\boldsymbol{\beta}}$ 

Programming

![](_page_61_Picture_0.jpeg)

These ads are provided free to members for non-commercial use, and are limited <mark>t</mark>o <sup>10</sup> lines. Corrmerclal ads will be charged at 20 cents/word for members or 40 cents/word for non-members. Contact the Advertising coordinator. DEADLINE for ads is the second Friday of the month preceding the month of publication. Ads will be repeated on request only. Also, please notify editor If Item is sold. Unless otherwise noted, all Items are For Sale. '

IBM, 256K version, new. Make offer. 822-1084 VlslCalc for George

Complete Apple lle System, 1 Legend 64k RamCard ... \$300.<br>Drive, Monitor, Printer & Total package .......\$1300. Drive, Monitor, Printer & Total package •••••••• \$1300. Software. Never used - Make an offer 426-4668 Reta! I \$3,000+; make offer. 371-8866(d)

Two Arcade Games. Apple Panic and Asteroid Field.<br>Perfect Condition. Condition. Documentation Included. \$15 each, \$25 for both or best offer.<br>Loren Loren 933-1791

Apple  $(1+, 48k$  \*\*\*\*\*\*\* \$600; Apple drive and controller \$300 ; DC Hayes Micromodem II \$300;

Apple I(+, 1 Drive, RAM<br>card, Videx 80 col with Videx 80 col with softswitch, Grappler+ card, game padd Ies, RF modu Iator, BMC green screen Monitor, System Saver and variety of business and recreational<br>software, 1 year old, software. 1 year old. 459-7742

MBI-VIP Combination<br>interface card, Contains a interface card. serial and parallel port. This is a graphic card set up for the Epson. Cables  $i$ nc Iuded - \$100.<br>Wade 484-2 484-2497 (e+wkend)

Micro Computer Hardware & Software Rental; Apple III,<br>printer, monitor, with printer, monitor, with software; \$175 monthly. Apple III CPM card; \$25 monthly. Apple II Softwa<mark>re</mark>; \$20 thru \$35 monthly. Games \$20 thru \$10 monthly.<br>\$5 thru \$10 monthly.<br>473-5977(e)

![](_page_61_Picture_9.jpeg)

**Classified** 

SSDD 3M Scotch 'Diskettes; \$21.00 Box 10. Bob Pfaff 452-2541

### ORDERING DOMS

A reminder that DOMs are available by mall at \$7.50 each. Send your order to:

MINI'APP'LES DOM's Box 241 Inver Grove Heights Mn., 55075

Usually the latest three DOM's are available at club meetings. Because of the volume of disks distributed, they are not tested. Club members are asked to make every effort to get the DOM running. For example running. For example,<br>occasionally the DOS on the<br>disk will be bad, but it wi II catalog OK and one can run the programs. Master Create on your System master disk will fix-up the DOS. Of course, if you have a disk with bad programs, we will cheerfully replace it!

A serv Ice to copy DOMs to your own media is also available. Please contact Chuck Thiesfeld at 831-0009 announcements section.

mini′app′les

![](_page_62_Picture_2.jpeg)

![](_page_63_Picture_0.jpeg)